# **Asian Pacific American Heritage Month Wikipedia Edit-a-thon**

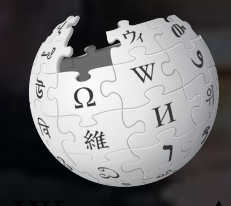

### **May 8, 2019**

**Presented by the National Archives and Records Administration with support from Wikimedia DC**

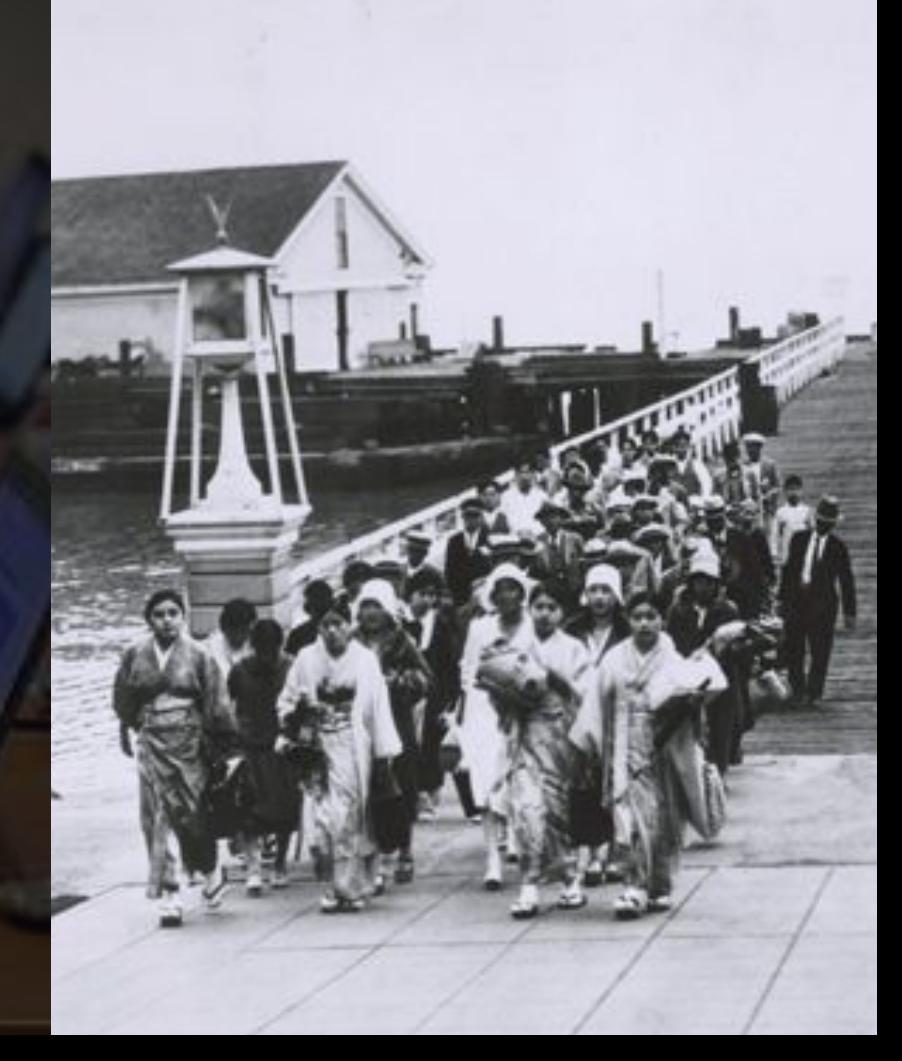

# **Greetings from Wikimedia DC!**

**Ariel Cetrone - Institutional Partnerships Manager Wikipedia Username: @Ariel Cetrone (WMDC)**

**Wikimedia DC is the regional outreach organization for Wikipedia and the other projects of the Wikimedia Foundation. Our mission is to promote participation in Wikimedia projects in Washington, DC, Maryland, Virginia, West Virginia, Delaware and throughout the United States.**

**[More about the Wikimedia Affiliates Model](https://meta.wikimedia.org/wiki/Wikimedia_movement_affiliates/Models)**

# **Agenda**

- **● Housekeeping**
- **● What is Wikipedia?**
- **● Why edit?**
- **● Wiki projects**
- **● Wikipedia's gender gap**
- **● Basics and policies**
- **● Article anatomy**
- **● Adding/Editing Content**
- **● Other ways to edit**
- **● Uploading images**

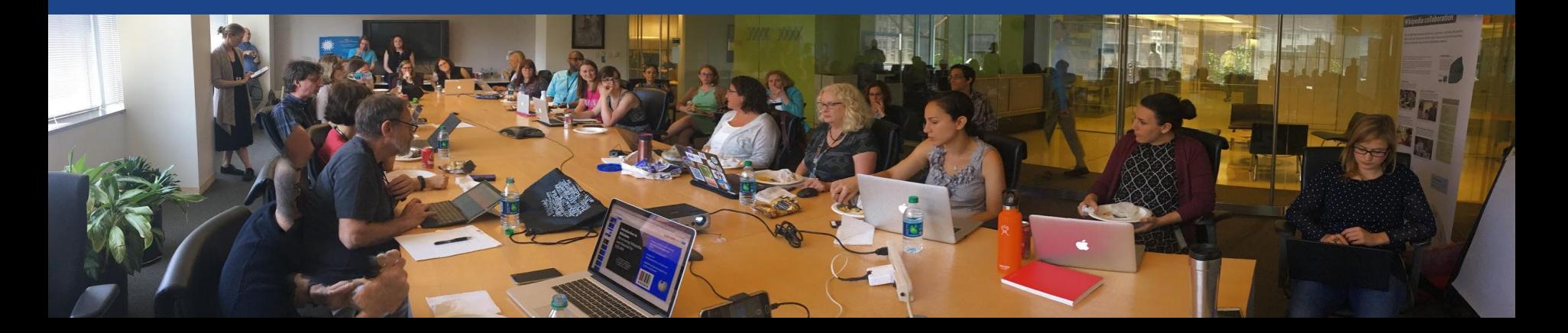

# **Housekeeping Wifi, wiki event page, username creation**

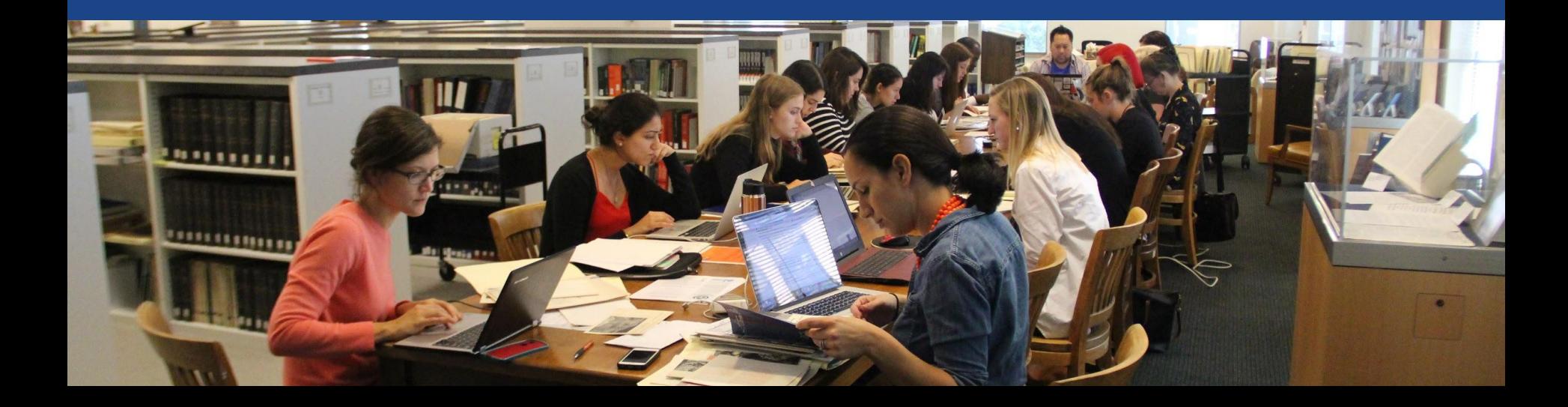

### **Create A Username/Sign-in : en.wikipedia.org** Contributions Create account Log in Search Wikipedia

#### Create account

Special page

A dia

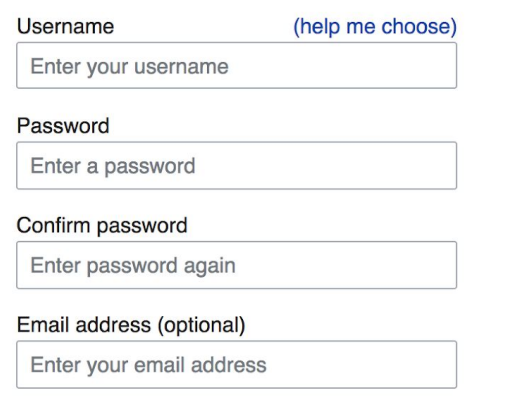

How do we collect data for detecting bots? To protect the wiki against automated account

#### Wikipedia is made by people like you.

851,394,955

edits

5,702,628

articles

121,967

recent contributors

**Navigate to the wiki event page 1. Go to en.wikipedia.org 2. Enter the following shortcut into the search bar (top right). WP:WMDC-APHM**

**3. Bookmark this page. We will use it throughout the day.**

# **Wiki Event Page**

#### @WikimediaDC

#### Asian Pacific American Heritage Month Wikipedia Edit-a-thon

Asian Pacific American people, places, and events that shaped our world have gone underand unrepresented in the historical record. This APA History Month, join archivists, historians, and the public for a Wikipedia edit-a-thon where we will edit and improve Wikipedia content related to Asian Pacific America using source material from the National Archives. New to Wikipedia? Don't worry - Training and lunch will be provided. Laptops are required. Please bring your own. Wikimedia has two laptops to loan. Reserve one by emailing info@wikimediadc.org.

The APA edit-a-thon will be held in the Innovation Hub at the National Archives Research Center, 700 Pennsylvania Ave NW, Washington, DC 20408. Please bring a picture ID and enter the building at the Pennsylvania Avenue entrance.

**Shortcut WP:WMDC-APHM** 

口

National Archives and Records Administration

#### When

Wednesday, May 8, 2019 10AM-2PM

#### Where

# **Wiki Event Page: Sign-in**

**1. Scroll down to the Sign-in section 2. Click the blue 'Sign-in' button**

Please sign in [edit source]

This is for use on the day of the event.

1) Select 'Sign in'

2) Scroll down on the page that follows and click 'Save changes'.

Your username will automatically be added to the list of attendees.

**Sign in** 

# **Wiki Event Page: Sign-in**

**1. Scroll down to the Sign-in section 2. Click the blue 'Sign-in' button**

Please sign in [edit source]

This is for use on the day of the event.

1) Select 'Sign in'

2) Scroll down on the page that follows and click 'Save changes'.

Your username will automatically be added to the list of attendees.

**Sign in** 

# **Wiki Event Page: Sign-in**

**3. Scroll down on the following page. Do not type anything.**

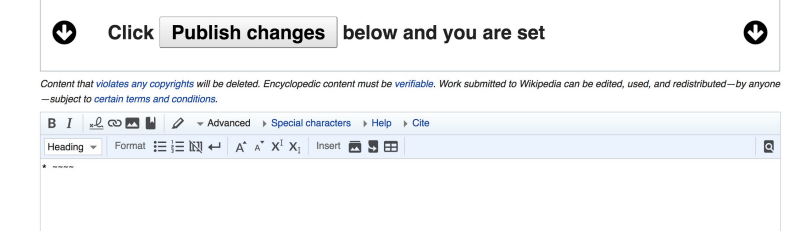

**4. Click the 'Publish' button**

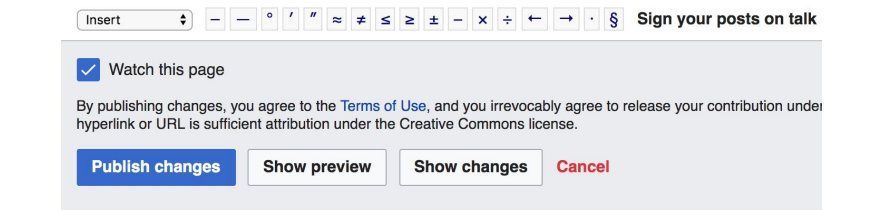

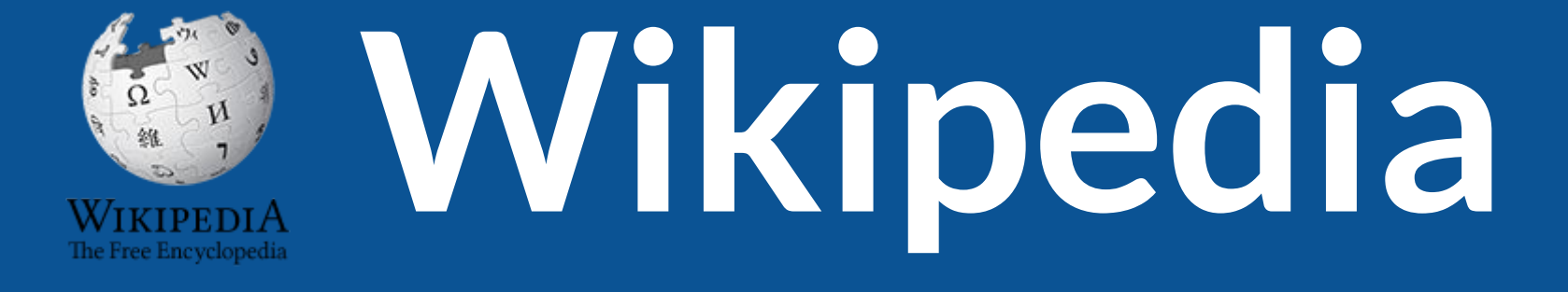

# **What exactly is it, anyway???**

# **What is Wikipedia?**

**Wikipedia is a multilingual, web-based, free encyclopedia based on a model of openly editable content. It is the largest and most popular general reference work on the Internet. [Wikipedia] is supported by the Wikimedia Foundation, a non-profit organization which operates on money it receives from donors.**

### **From Wikipedia (en)**

# **Wikipedia: the 21st-century encyclopedia**

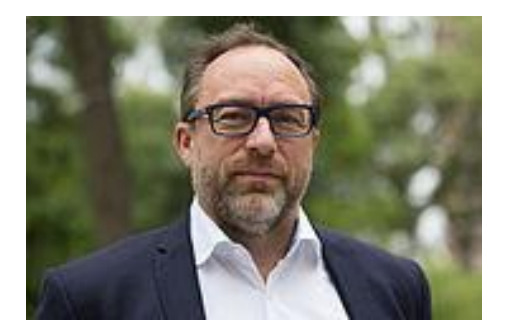

*"Imagine [a world](https://en.wikiquote.org/wiki/World) in which every single person on the planet is given [free](https://en.wikiquote.org/wiki/Free) access to the sum of [all](https://en.wikiquote.org/wiki/All) human knowledge. That's what we're doing."*

-Jimmy Wales, co-founder, Wikipedia

# **About us**

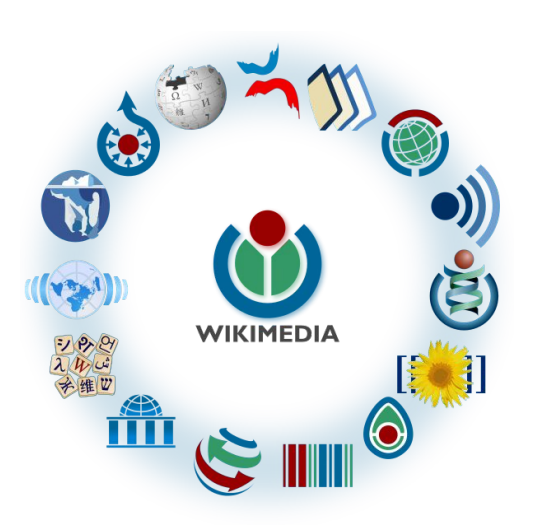

Free as in beer, Free as in freedom ... gratis et libre Created and edited by volunteers

Overseen by nonprofit Wikimedia Foundation

All edits and versions recorded forever (revision history)

5+ million articles, 270+ languages

75k active editors/month, 11k very active editors/month 14

## **Free...**

All content freely licensed without restrictions

Creative Commons Attribution Sharealike or Public Domain

Written content or image/video/audio uploads

Wikimedia Commons - multimedia repository commons.wikimedia.org

Commercial re-use is absolutely allowed. Google, publishers...

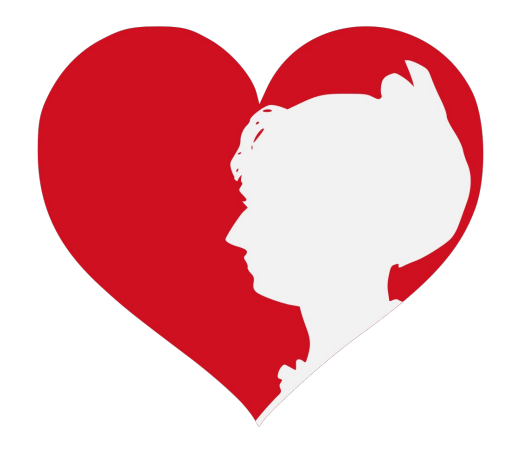

# **Wikipedia Basics and Policies**

**Photo: Georgetown Slavery Archive Editing Workshop Georgetown University**

**Source: Wikimedia Commons**

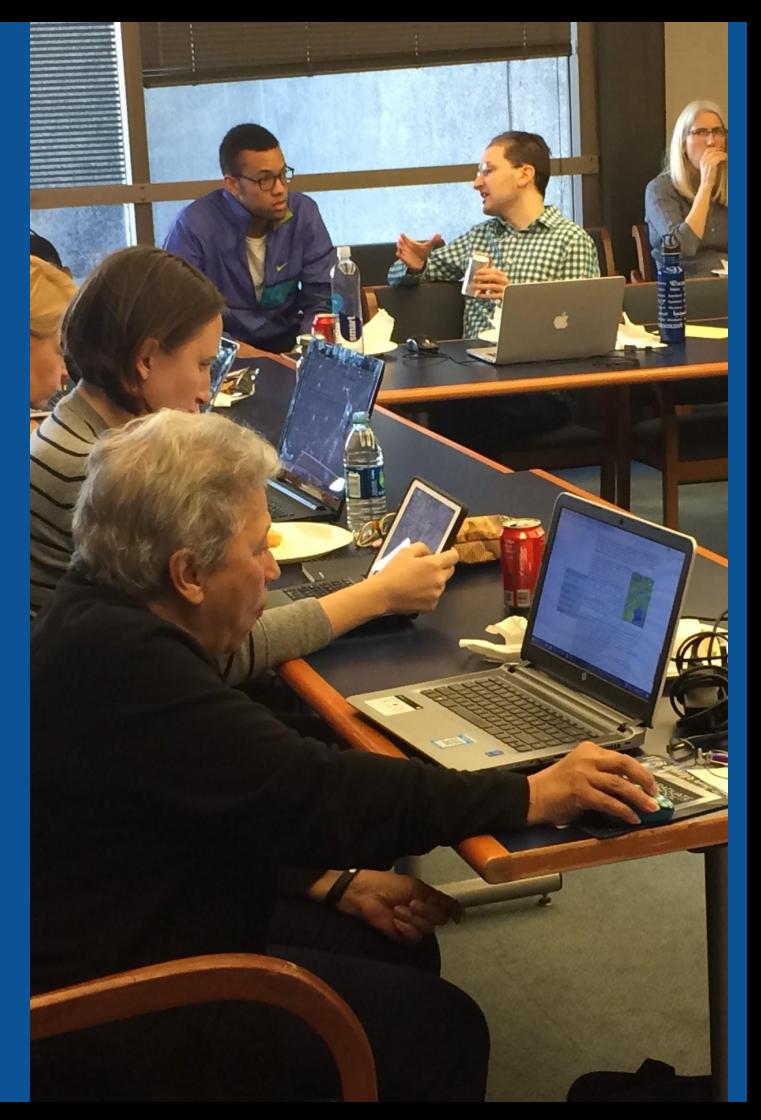

# **Wikis**

- A website where anyone can edit any page at any time
- Meant to be "quick"
- Remembers all versions (nothing ever destroyed)
- Hyperlinks between pages

# **Wikipedia Five Pillars**

- **Wikipedia is an encyclopedia**
- **Wikipedia is written from a neutral point of view**
- **Wikipedia is free content that anyone can use, edit, and distribute**
- **Wikipedia's editors should treat each other with respect and civility**
- **Wikipedia has no firm rules**

# **Wikipedia Policies**

- **Neutral Point of View written so all sides can agree**
- **Notability** significant independent sources -> importance
- **Verifiability** Using reliable sources to reference information
- **No original research** point to existing scholarship
- Assume good faith start with congenial spirit
- **Conflicts of interest** disclose and abide by terms of service

Additional policies: [Wikipedia:List of policies](https://en.wikipedia.org/wiki/Wikipedia:List_of_policies#Content)

# **Why Edit?**

**Photo: Women's Economic Empowerment Edit-a-thon, Embassy of Sweden**

**Source: Wikimedia Commons**

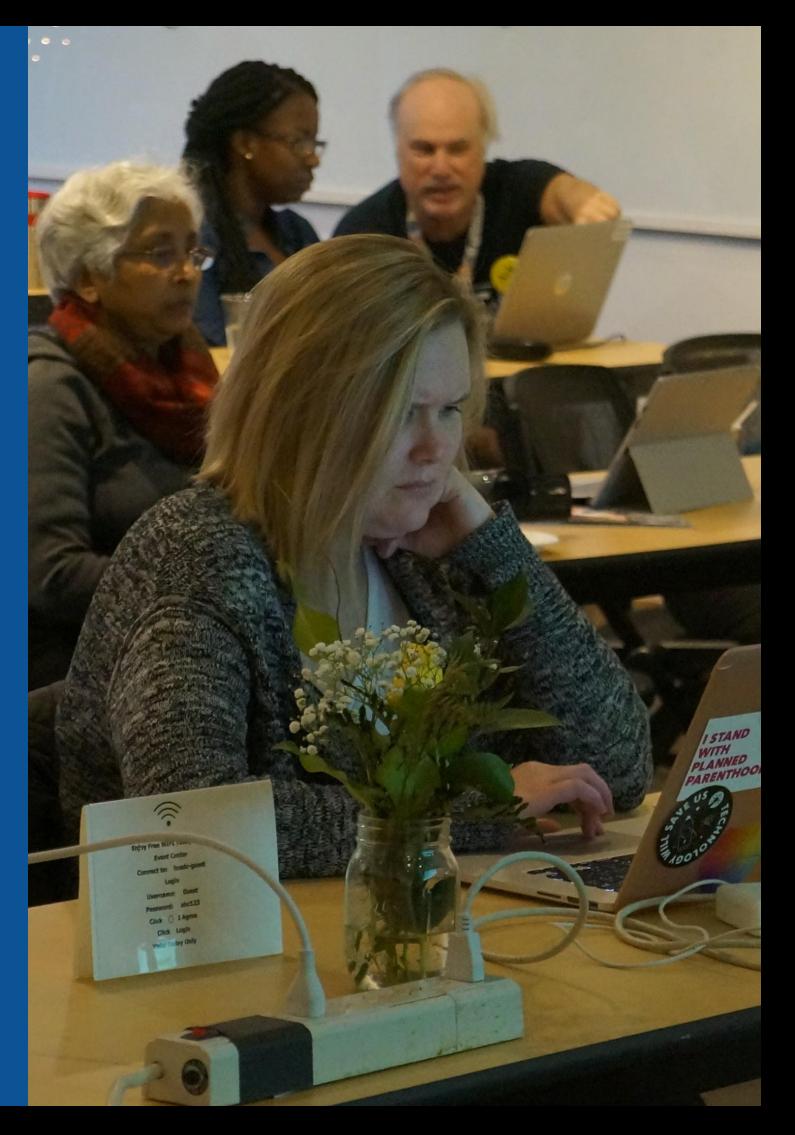

**Why Edit?**

# **Because #FactsMatter**

**<https://www.youtube.com/watch?v=xQ4ba28-oGs>**

# **Wikipedia's Gender Gap**

**Photo: Art and Feminism Wikipedia-Edit-A-Thon National Museum of Women in the Arts**

**Source: Wikimedia Commons**

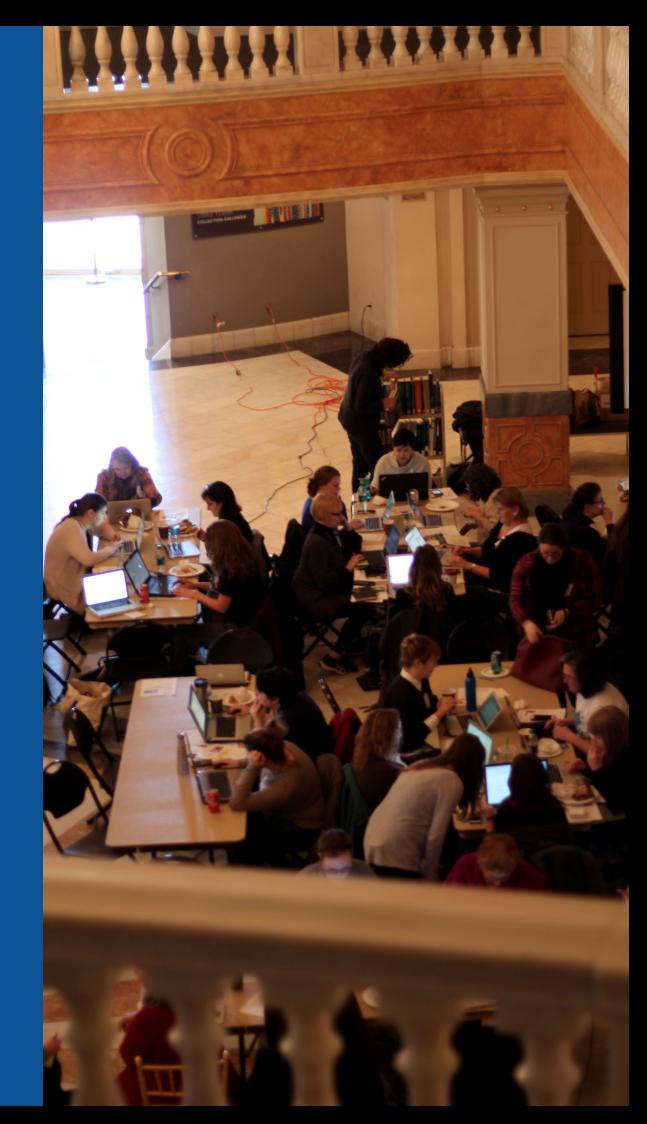

# **Editor gender gap? Unsilence the silent**

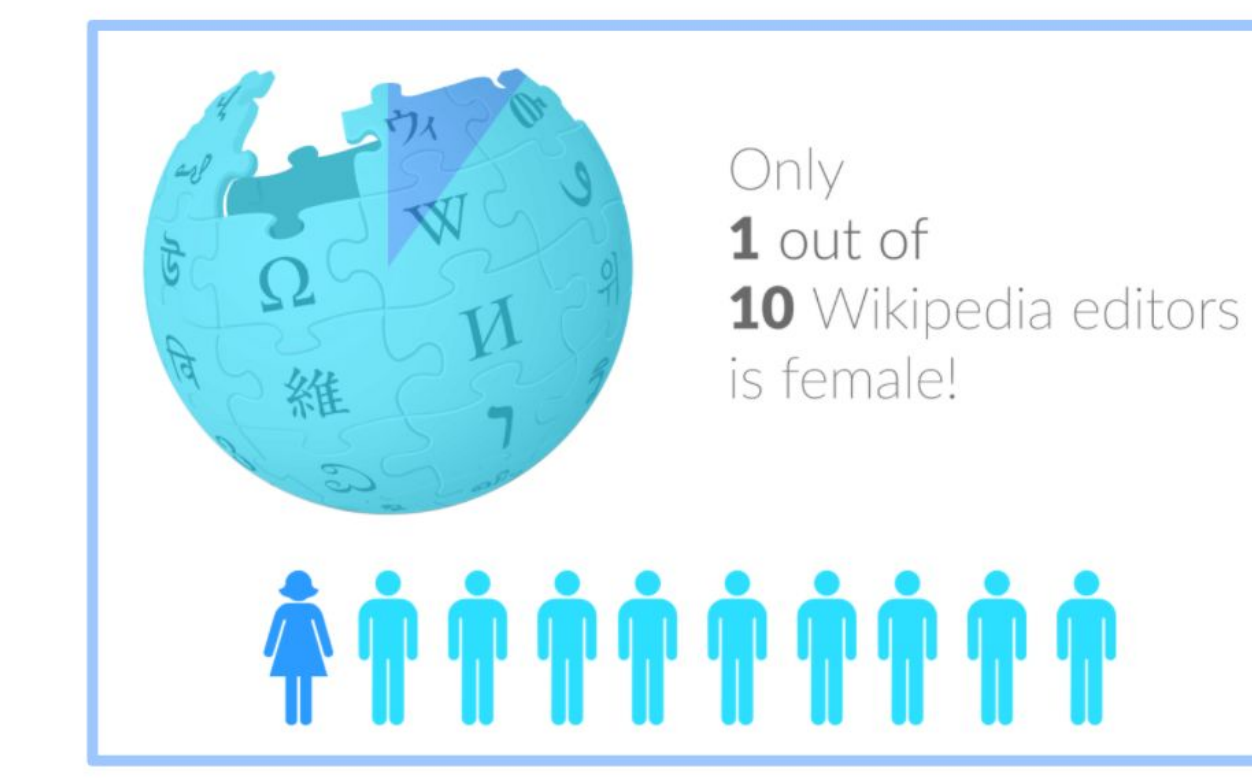

# **Content gender gap? Make the invisible visible**

### **Percentage of women's biographies**

### November 2014

**15%**

English language **Wikipedia** 

March 2019

**17.74%**

English language **Wikipedia** 

# **How Can We Fix This?**

- Engagement through edit-a-thons, training opportunities and [Wikiprojects](https://en.wikipedia.org/wiki/Wikipedia:WikiProject_Women_in_Red#Worklists) [like Women in Red. \(](https://en.wikipedia.org/wiki/Wikipedia:WikiProject_Women_in_Red#Worklists)[Example: NMWA event featured the the BBC\)](https://www.bbc.com/news/av/world-us-canada-43559778/women-fighting-for-equality-on-wikipedia)
- Partnerships with nonprofits\*, colleges/universities, government entities and beyond

### **\*75% of nonprofit employees are female. These nonprofits include educational, scientific and literary organizations. It's time to engage these 'gatekeepers'.**

\*Source The White House Project's 2009 report, *Benchmarking Women's Leadership*,

# **Set Preferences**

**Photo: Vietnam-Era US Coast Guard Records Editing Workshop National Archives**

**Source: Wikimedia Commons**

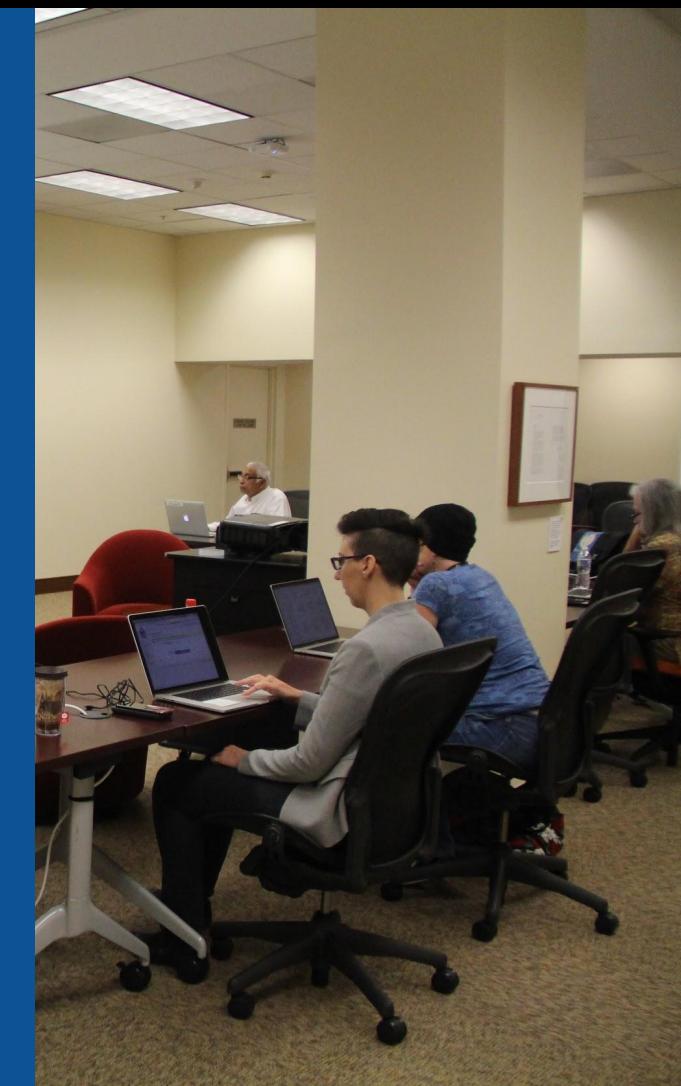

# **Set Editing Preferences: Activate Visual Editor**

### **1. Open the Wiki event page or any Wikipedia article 2. Select 'Preferences' (Top right of the page)**

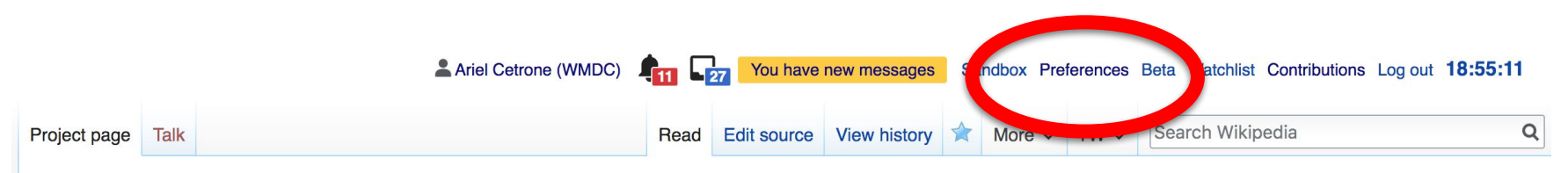

Wikipedia:Meetup/DC/Asian Pacific American History Month Wikipedia Edit-athon  $[edit source]$ 

From Wikipedia, the free encyclopedia < Wikipedia: Meetup | DC

## **Set Editing Preferences: Activate Visual Editor**

### **3. Select the 'Editing' tab**

### Preferences

For information about the settings on this page, see Help:Preferences.

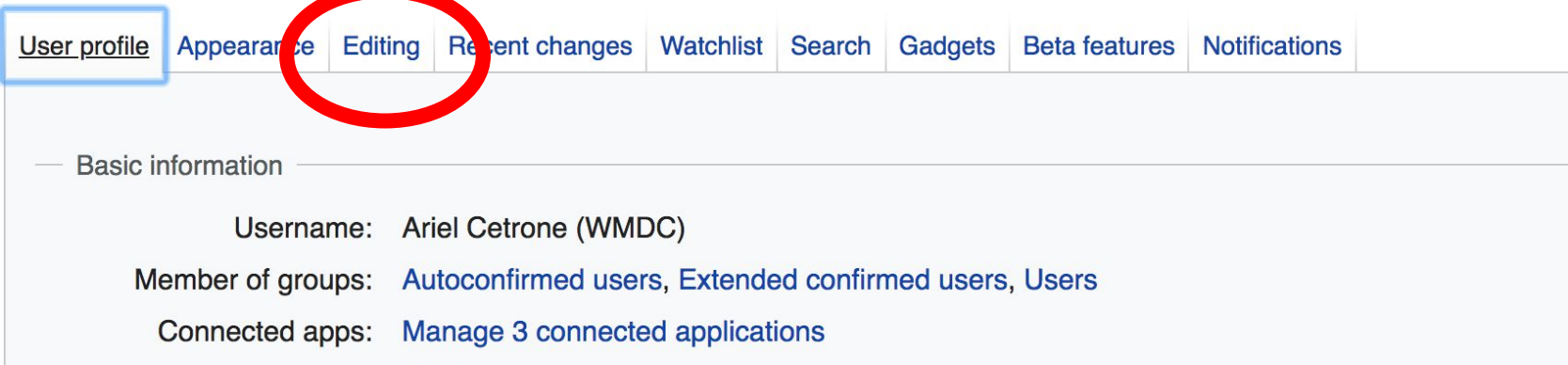

### **Set Editing Preferences: Editor Type**

**4. Scroll down to 'Editor'**

**5. Select 'Show me Both Editor Tabs' from the 'Editing Mode' dropdown menu**

> **6. Save (Bottom left)**

#### Preferences For information about the settings on this page, see Help:Preferences. User profile Appearance Editing Recent changes Watchlist Search Gadgets Beta features Notifiq General options Enable section editing by right clicking on section titles  $\Box$ Edit pages on double click Enable showing appreciation for other users with the WikiLove tab  $\blacktriangledown$ Enable parser migration tool This adds a sidebar link giving access to a tool for migrating page text to new versions of the MediaWiki parser. Editor **Edit Int style:** Monospaced font  $\div$ **tea** Prompt me when entering a blank edit summary ■ Warn me when I leave an edit page with unsaved changes Show edit toolbar (requires JavaScript) ■ Enable enhanced editing toolbar Tompororily disable the viewel editor while it is in beta Editing mode: Show me both editor tabs

# **User Page**

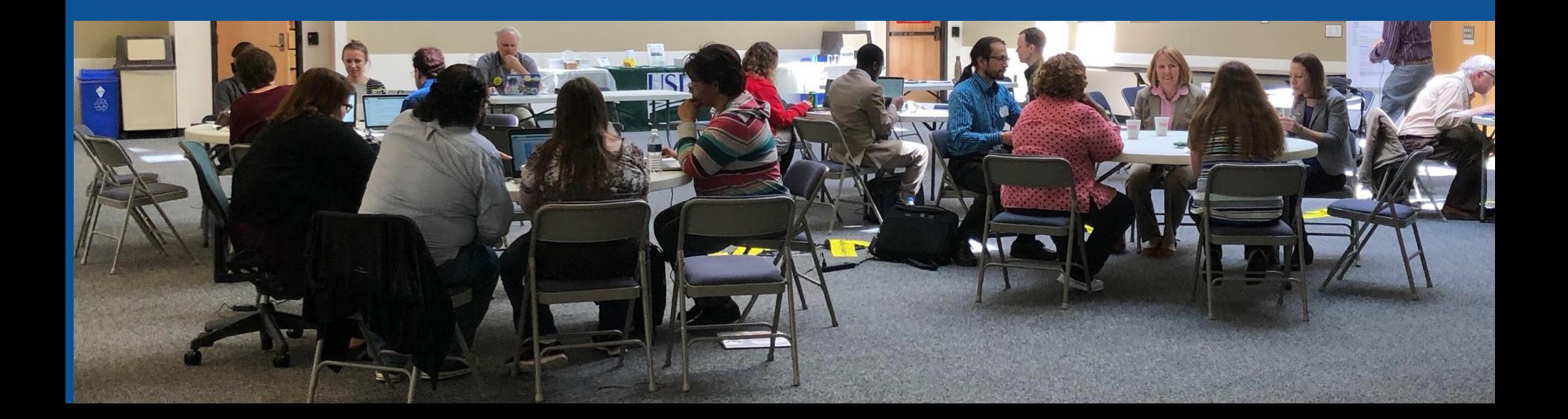

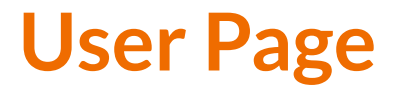

### **● All users/editors are assigned a user page**

### **● Access user page by selecting your username (top right)**

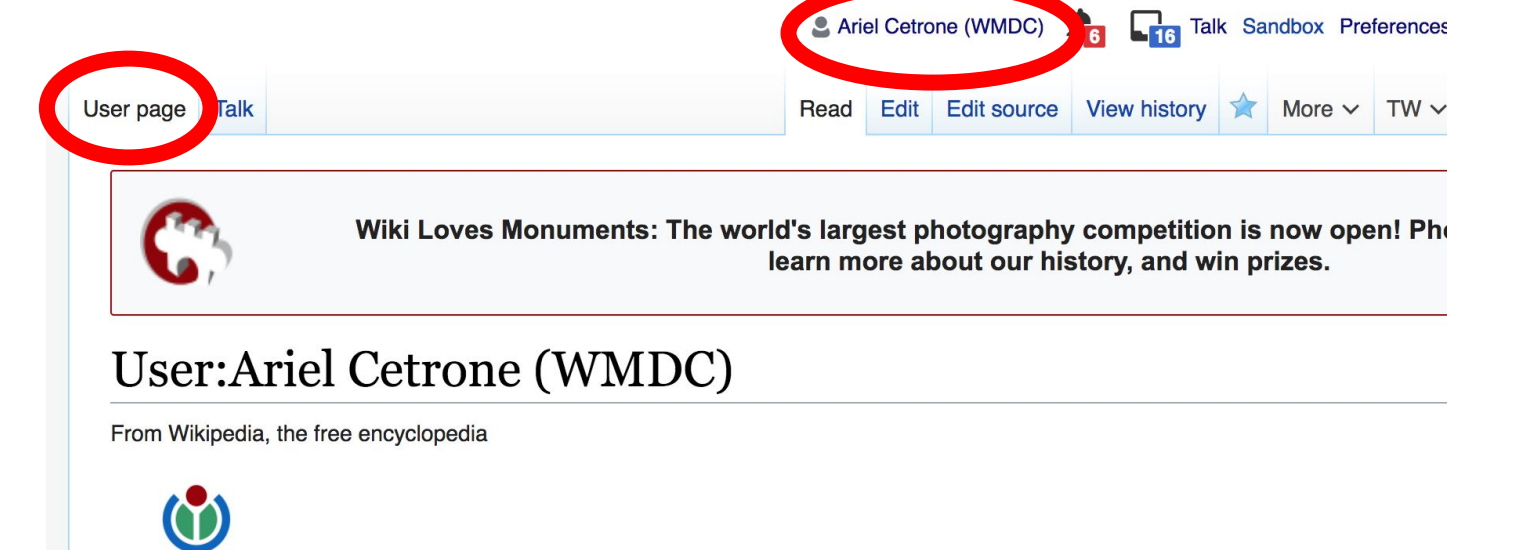

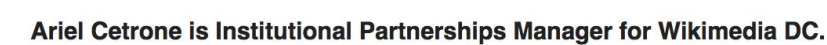

WIKIMEDIA **DISTRICT OF COLUMBIA** 

## **User Page**

## **● Opportunity to share information and interests ● Use is optional**

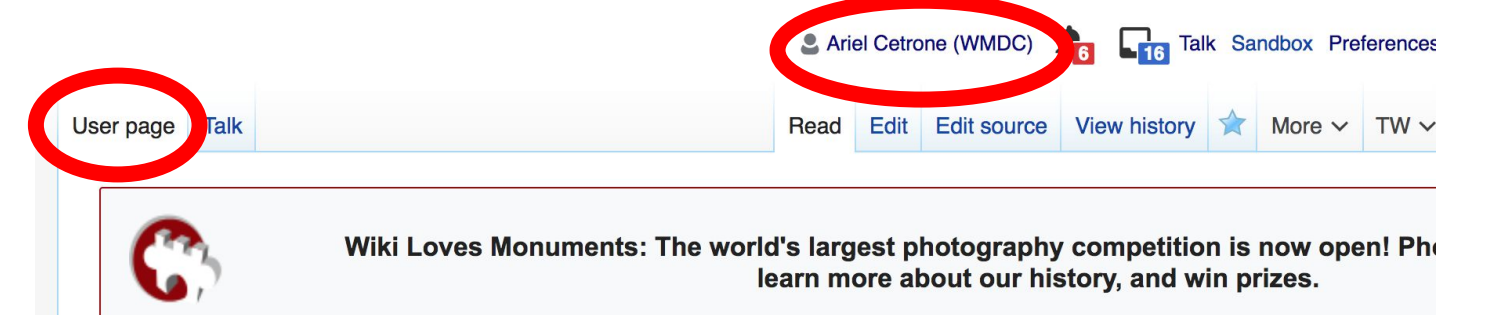

#### User:Ariel Cetrone (WMDC)

From Wikipedia, the free encyclopedia

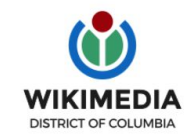

Ariel Cetrone is Institutional Partnerships Manager for Wikimedia DC.

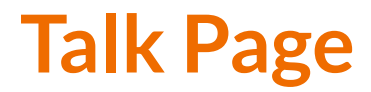

### **● Receive messages**

### **● Communicate with other users**

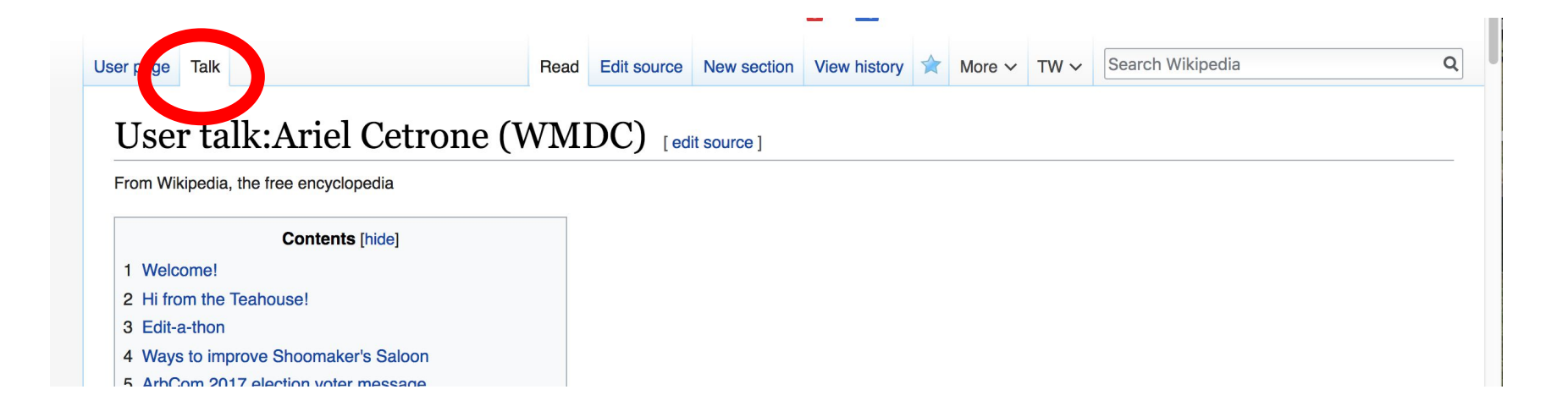

# **Tabs/Article Anatomy**

**Photo: Hispanic Heritage Month Edit-a-thon National Archives**

**Source: Wikimedia Commons**

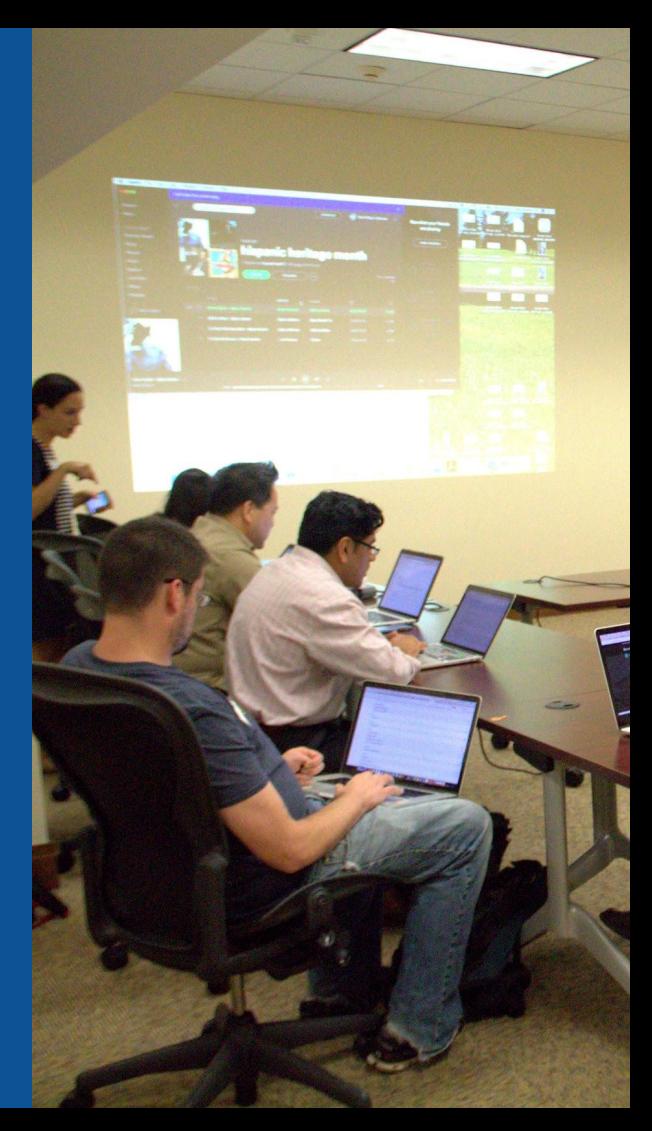

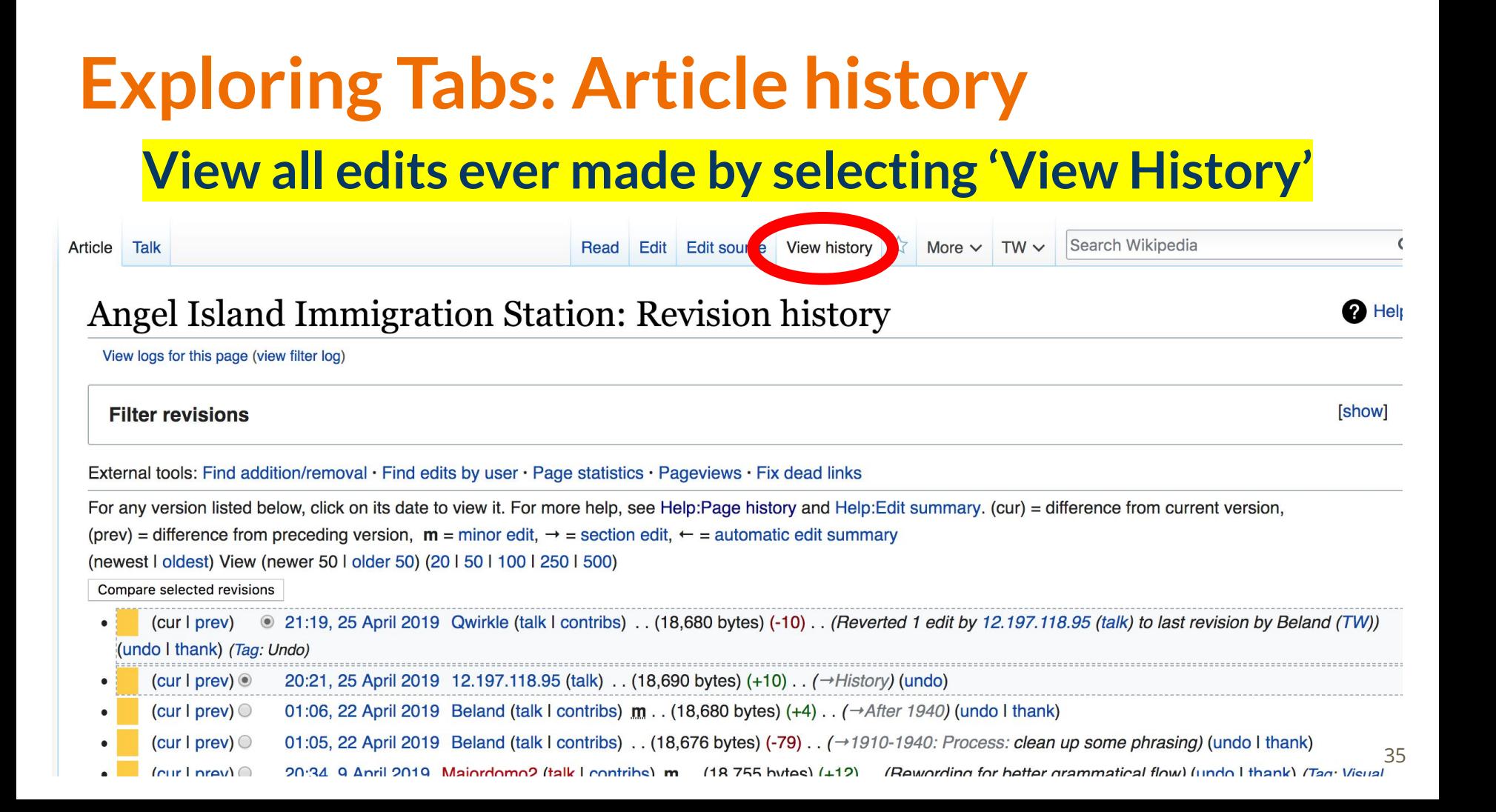

#### **Exploring Tabs: Article history View all edits ever made by selecting 'View History'** Search Wikipedia Edit Edit so ce View history 13 Article Talk Read More  $\vee$  TW  $\vee$ Angel Island Immigration Station: Revision history **2** Helt View logs for this page (view filter log) [show] **Filter revisions** External tools: Find addition/removal · Find edits by user · Page statistics · Pageviews · Fix dead links Edit For any version listed below, click on its date to view it. For more help, see Help:Page history and Help:Edit summary. summary urrent version, (prev) = difference from preceding version,  $m =$  minor edit,  $\rightarrow$  = section edit,  $\leftarrow$  = automatic edit summary (newest I oldest) View (newer 50 I older 50) (20 In **Editor** Compare selected revisions Date leed username (cur I prev)  $\circledcirc$ 2  $(18,680 \text{ bytes})$  (-10). (Reverted 1 edit by (TW) /197.118.95 (talk) to last revision by Beland (TW)) (undo I thank) (Tag: Undo) (cur I prev)  $\circledcirc$ 20:21, 25 April 2019 12.197.118.95 (talk) . . (18,690 bytes) (+10) . . (→ History) (undo) 01:06, 22 April 2019 Beland (talk I contribs)  $m$ . (18,680 bytes) (+4). ( $\rightarrow$ After 1940) (undo I thank) (cur I prev)  $\circlearrowright$ (cur I prev)  $\circ$ 01:05, 22 April 2019 Beland (talk I contribs) . . (18,676 bytes)  $(-79)$  . . ( $\rightarrow$  1910-1940: Process: clean up some phrasing) (undo I thank) 36 Street principle Dotation (talk Footballs) 11 (10,010 bytos) (10) 11 (1010 101011 receder clean ap come princeing) (and Finlank) (36<br>20:34 A Anril 2014 Maiordomo2 (talk Footbibs) m (18 755 bytos) (+12) (Rewarding for be

(cur | prav) $\bigcirc$ 

#### **Exploring Tabs: Talk Page - Community Discussion ● Discuss the article with other editors ● Use is optional**Edit source New section View history  $\lambda$  More  $\sim$  TW  $\sim$  Search Wikipedia Read Talk: Angel Island Immigration Station [edit source] From Wikipedia, the free encyclopedia coordin (W) This article is of interest to the following WikiProjects: [hide] WikiProject National Register of Historic Places (Rated Start-class, High-importance) [show] WikiProject California (Rated Start-class, Low-importance) [show] WikiProject United States / Asian Americans (Rated Start-class, Low-importance) **[show] Ledit source 1** The coordinates listed are not very accurate. When I plug them into Google Earth I get a view of a wooded area on the island. Can someone provide coordinates? Stepheng3 (talk) 10:50 am, 2 August 2008, Saturday (10 years, 8 months, 30 days ago) (UTC-4) **Discussion**

#### **removing POV tag with no active discussion per Template: POV** [edit source]

I've removed an old neutrality tag from this page that appears to have no active discussion per the instructions at Template:POV:

This template is not meant to be a permanent resident on any article. Remove this template whenever:

1. There is consensus on the talkpage or the NPOV Noticeboard that the issue has been resolved

2. It is not clear what the neutrality issue is, and no satisfactory explanation has been given

# **Sections: Lead Paragraphs**

Article Talk Read

Edit Edit source View history  $\overrightarrow{\lambda}$ 

Lead paragraphs

Search Wikipedia More  $\vee$  TW  $\vee$ 

#### **Angel Island Immigration Station** <u>[ edit | edit source ]</u>

ORES predicted quality:  $\bigcirc$  C (3.76)

A start-class article from Wikipedia, the free encyclopedia

Angel Island Immigration Station was an immigration station located in San Francisco Bay which operated from January 21, 1910 to November 5, 1940,<sup>[4]</sup> where immigrants entering the United States were detained and interrogated. Angel Island is an island in San Francisco Bay. It is currently a State Park administered by California State Parks and a California Historical Landmark. The island was originally a fishing and hunting site for Coastal Miwok Indians, then it was a haven for Spanish explorer Juan Manuel de Ayala. Later, it was developed as a cattle ranch, then, starting with the Civil War, the island served as a U.S. Army post. During the island's Immigration Station period, the island held hundreds of thousands of immigrants, the majority from China, Japan, India, Mexico and the Philippines. The detention facility was considered ideal because of its isolated location, making it very easy to control immigrants, contain outbreaks of disease, and enforce the new immigration laws.<sup>[5]</sup> The station is listed on the National Register of Historic Places under the title Angel Island, U.S. Immigration Station, and is a National Historic Landmark. The station is open to the public as a museum - "a place for reflection and discovery of our shared history as a nation of immigrants".<sup>[6]</sup>

#### **Contents [hide]**

#### 1 History

1.1 1910-1940: Process

- 1.2 After 1940
- 2 Immigrant perspectives

#### Main photo or Infobox placement 9712°N 122.426006°V

**Angel Island** U.S. National Register of Historic Places

U.S. National Historic Landmark District

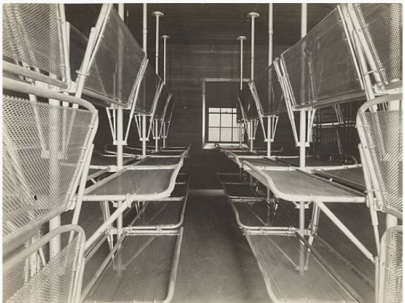

**Angel Island Dormitory** 

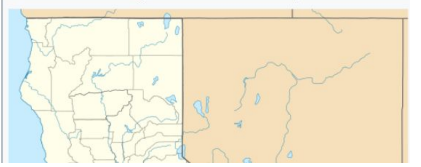

38

## **Sections: References**

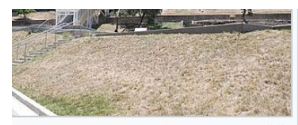

structed detention center the Angel Island Immigration

 $E = 1$ 

 $\sqrt{7}$  Th  $18$ we

At E<sup>nc</sup>eland, only between one and three percent of all arriving immigrants were rejected; at Angel Island, the number was about Chinese were targeted due to the large influx of immigrants that were arriving in the United States. Chinese immigrants as a threat because they occupied low-wage jobs, and after the economic downturn during the 1870s, Americans experienced serious unemployment problems. This resulted in increased discrimination against the Chinese, who were labeled as unsuitable due to their appearance and social status. The detention center was opened in 1910, after a series of laws were enacted vificantly restricted Chinese immigration. Immigrants arrived from 84 different countries, with Chinese immigrants which accou g for the largest ethnic group to enter San Francisco until 1915 when Japanese immigrants outnumbered the Chinese for

#### References [edit | edit sou

- 1. ^ National Park Service (Jul **National Register of Historic** 2.  $A$  a b c d "U.S. Immigration S
- nps.gov. Retrieved August 1
- 3. ^ California NHL List
- 4. ^ "The History of Angel Islar Retrieved December 15, 20
- 5 A a b c d "United States Imm September 29, 2014.
- 6. A "A Place of Reflection and Foundation. Retriev | Augu
- 7. A Howard Market

#### **Inline citations**

2010). "National Register Information System" &. bes. National Park Service.

n. Angel Island San Francisco Bay, California" **b**<sub>18</sub>

- he Ellis Island of the West"<sub>[8]</sub>. San Francisco Travel.
- on Station (USIS)" & angelisland.org. Retrieved

covery" & Angel Island Immigration Station 2018.

Minna Stern. "Which Face? Whose Nation?" American

Behavioral Scientist 42, no. 9 (June/July 1999): 1318; Roger Daniels, "No Lamps Were Lit for Them: Angel Island and the Historiography of Asian American Immigration." Journal of American Ethnic History 17, no. 1 (Fall 1997).

- 8. A a b Chow, Paul. "Angel Island" (PDF). americansall.com. Americans All. Retrieved September 29, 2014.
- 9. A a b c "Life on Angel Island" & aiisf.org. Angel Island Immigration Station Foundation. Retrieved September 29, 2014.
- 10. ^ Nolte, Carl (October 24, 2014). "Alexander Weiss, ranger who preserved Angel Island poetry, dies" & SF Gate, "Among Mr. Weiss' achievements were his discovery of and efforts to preserve discovered poetry carved into the walls by people detained at the Angel Island immigration station. Mr. Weiss was a state park ranger at the time and learned that the state planned to demolish some of the buildings at the immigration station because they were in poor repair. He learned that the walls were covered with poetry written in Chinese and Japanese by would-be immigrants and started an effort to preserve them. Mr. Weiss was characteristically modest about his effort. 'I just started the engine,' he said. 'Others drove the project'."
- 11. ^ Yu, Connie Young. "Rediscovered Voices: Chinese Immigrants and Angel Island." Amerasia Journal Vol. 4, No. 2 (1977), pp. 131.

# **Additional Sections**

**External links** 

dit I edit source 1

Park official websiter • Angel Island Ste

• Angel Island Immigration Station Foundation - the non-profit partner of California State Parks and the National Park Service in the work to restore the historic immigration station at Angel Island. &

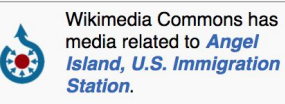

- Angel Island Conservancy Established in 1975, AIC's primary mission is to facilitate the preservation, restoration and interpretation of historical and natural resources on Angel Island, with the goal of enhancing the visitors' experiences and building a community to support AISP.
- U.S. Immigration Station Tours
- Early History of the California Coast, a National Park Service Discover Our Shared Heritage Travel Itinerary ®
- Angel Island Company, State Parks concessionaire for tours, bike rentals, and catered picnics @
- Historic American Buildings Survey (HABS) No. CA-1841, "Camp Reynolds, Angel Island State Park, Angel Island, Marin County, CA&", with 14 other entries for individual buildings
- Angel Island materials in the South Asian American Digital Archive (SAADA) &
- Angel Island-Tiburon Ferry

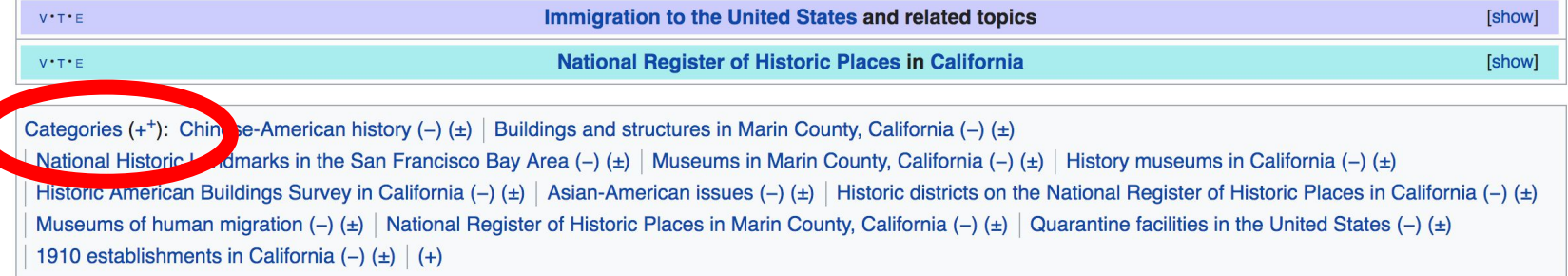

# **Editing Existing Articles**

**Photo: Catergory: Wikimedia DC meetups**

**Source: Wikimedia Commons**

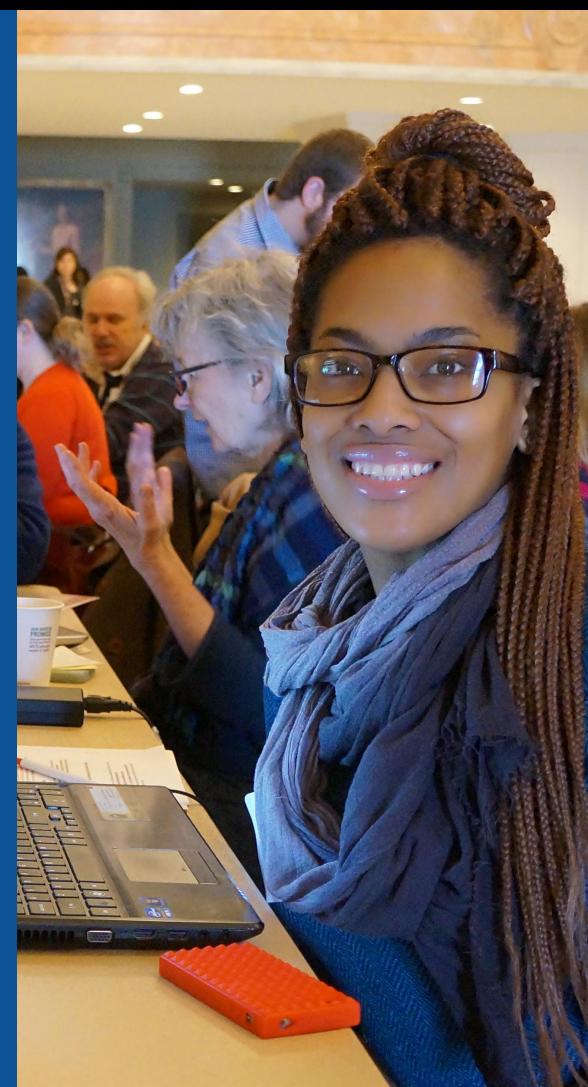

### **Edit w/ Visual Editor = What you see is what you get (mostly) 1. Locate article on work list 2. Select 'Edit' to use Visual Editor, 'Edit Source' for Source editing 3. Unsure if you are in Visual Editor? Select the Pencil (red arrow), select 'Visual editing' 4. Edit as you would in a word processor**

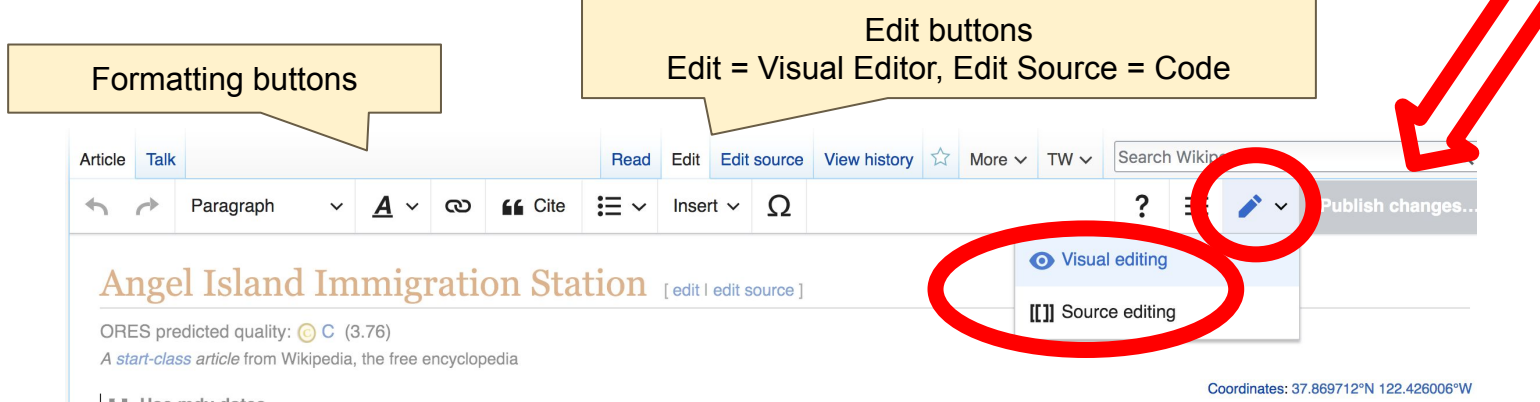

**Li** Use mdy dates

Angel Island Immigration Station was an immigration station located in San Francisco Bay which operated from January 21, 1910 to November 5, 1940,<sup>[1]</sup> where immigrants entering the United States were detained and interrogated. Angel Island is an island in San Francisco Bay. It is currently a State Park administered by California State Parks and a California Historical Landmark. The island was originally a fishing and hunting site for Coastal Miwok Indians, then it was a haven for Spanish explorer Juan Manuel de Ayala. Later, it was developed as a cattle ranch, then, starting with the Civil War, the island served as a

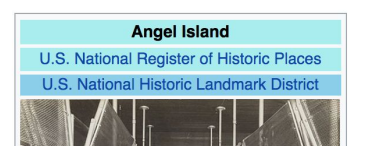

## **Cite your sources 1. Place cursor in desired location, select 'Cite' 2. Follow prompts**

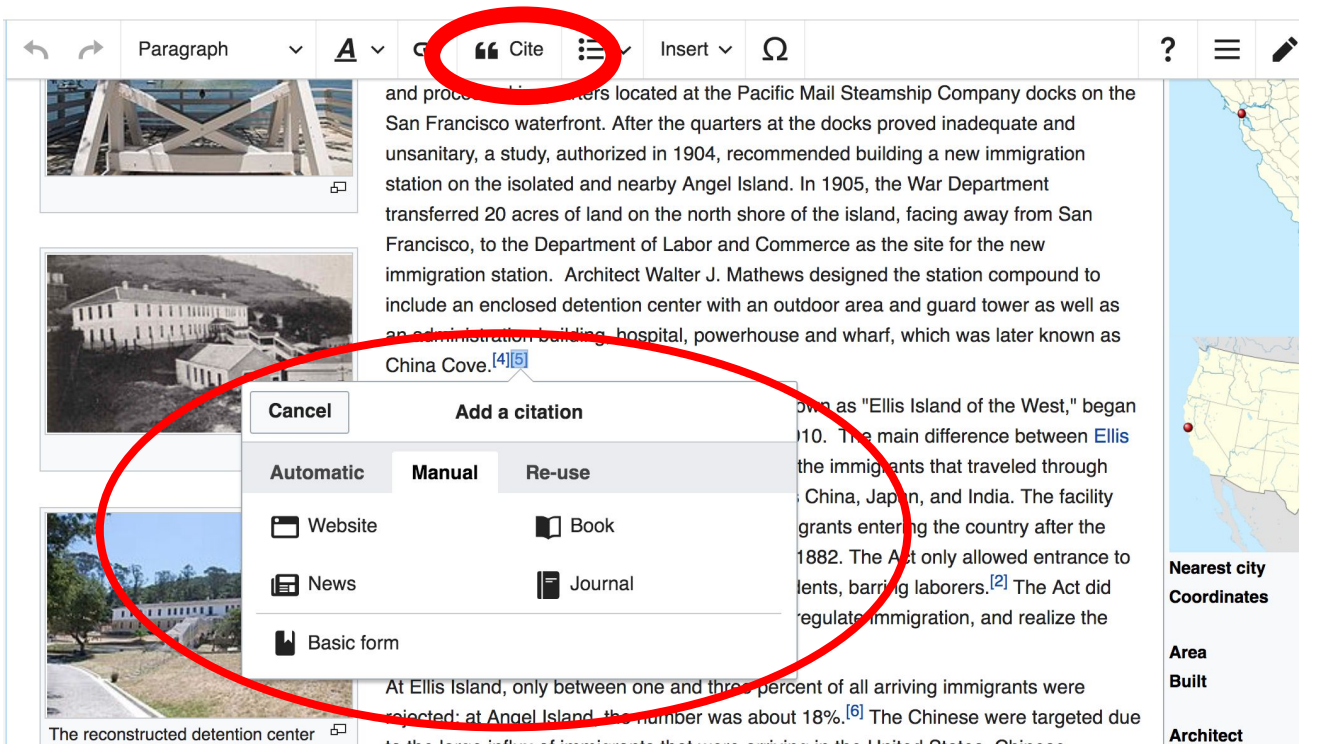

# **Adding Sections**

#### Immigrant perspectives

**Cominantly Chines Community** rants who were detained at Angel Island were not welcomed in the United States. As recounted **TIM** by one detained in 1940: "When we arrived, they locked us up like criminals in compartments like the cages at the zoo." Held in these "cages" for weeks, often months, individuals were subjected to rounds of long and stressful interrogations to assess the legitimacy of their immigration applications. Immigrants were made to recall minute details of their lives. On occasion, translators may have not have spoken the particular dialect of the immigrant competently; most Chinese immigrants were from southern China at that time, many spoke Cantonese. It was difficult to pass the interrogations, and cases were appealed many times over before one could leave the island and enter the United States. Often, successful immigrants produced elaborate instruction manuals that coached fellow detainees in passing interrogations; if anyone was caught with these manuals, they would most likely be deported. Those that failed these tests often feared the shame of returning to China, and some would commit suicide - either before leaving and or on the voyage back to their homeland.<sup>[10]</sup>

Many of the detainees turned to poetry as expression, spilling their emotions onto the very walls that contained them. Many of these poems were written in pencil and ink, or in brush, and then carved into the wooden walls or floors.<sup>[11]</sup> Some of the poems are bitter and angry, placid and contemplative, or even hopeful.

**Detained Chine** carved poems the immigration

America has power, but not justice.

# **Adding Sections**

### **1. Place cursor 2. Select 'Paragraph' 3. Select 'Heading'**

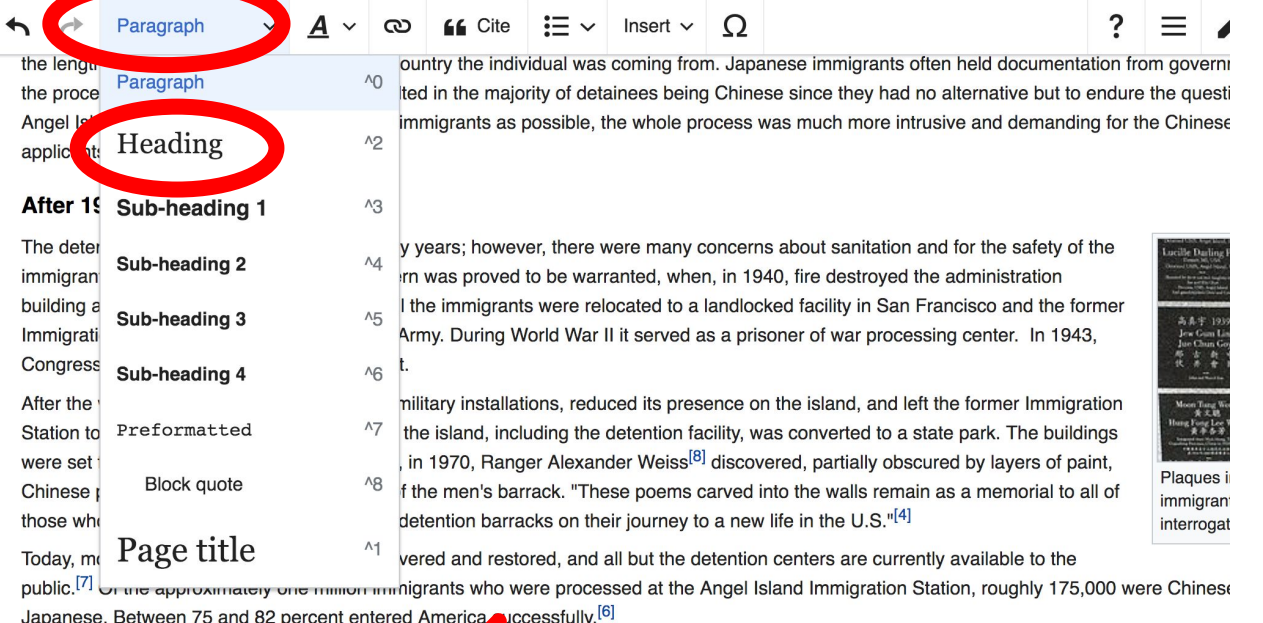

#### New section with heading

#### Immigrant perspectives

The predominantly Chinese immigrants who were detained at Angel Island were not welcomed in the United States. As recounted

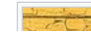

# **Create links between articles**

### **1. Select text 2. Select link icon 3. Select article and 'Done'**

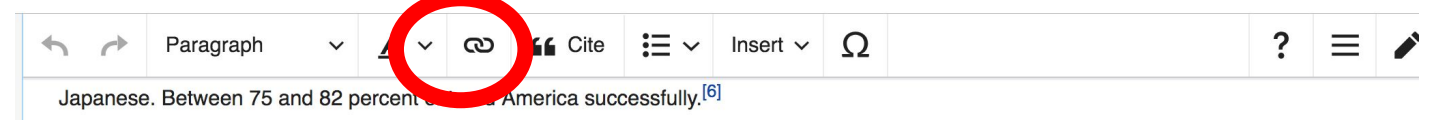

#### **Immigrant perspectives**

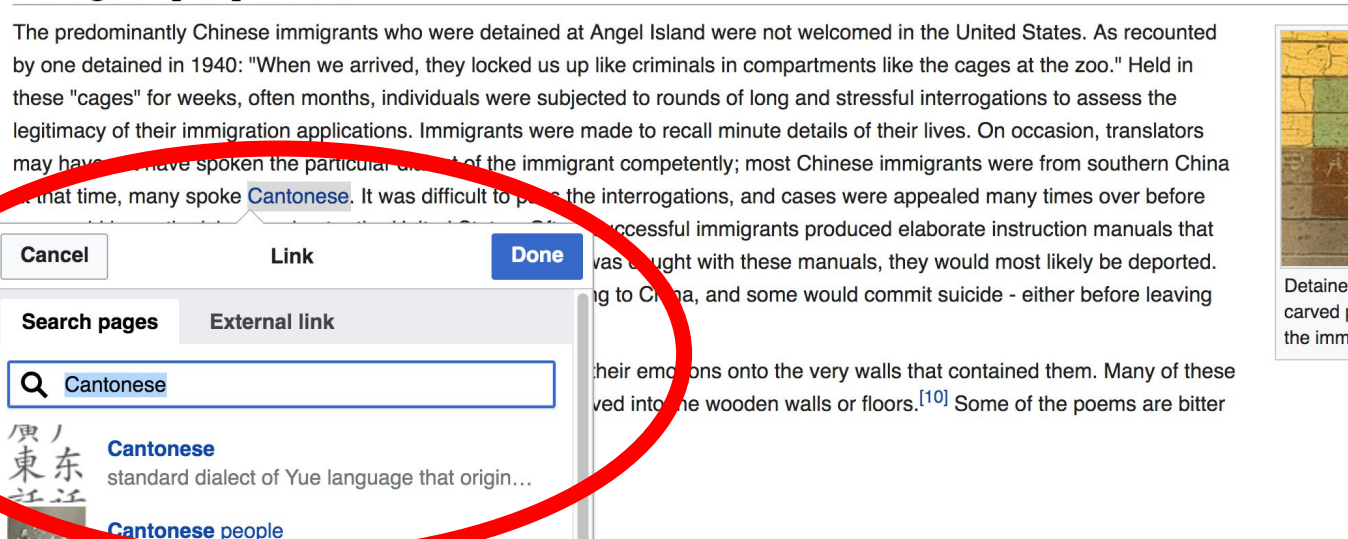

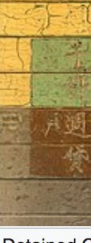

d C poe iigra

# **Adding Photos with Wikimedia Commons**

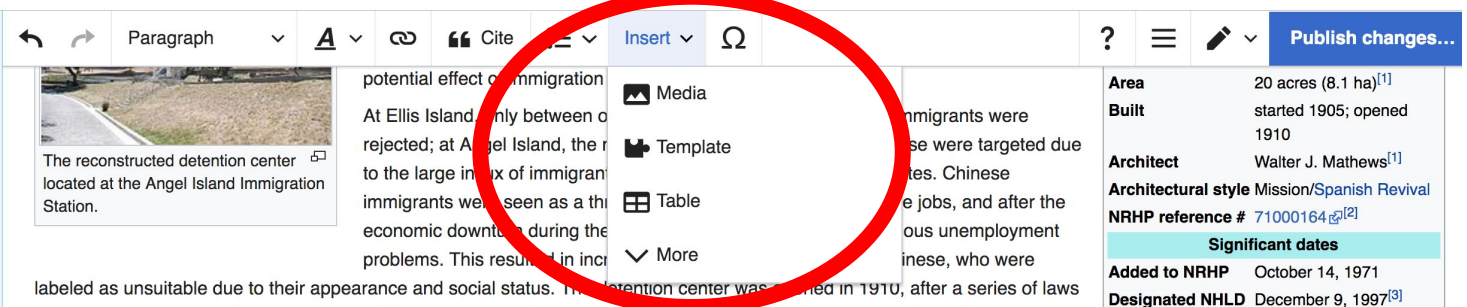

were enacted which significantly restricted Chinese immigration. Immigrants arrived from 84 different countries, with Chinese immigrants accounting for the largest ethnic group to enter San Francisco until 1915 when Japanese immigrants outnumbered the Chinese for the first time.<sup>[2]</sup>

#### 1910-1940: Process

The length of time immigrants spent detained varied depending on how long the interrogation process lasted. For some it was only a few days and for others it lasted for months, the longest recorded stay being 22 months.<sup>[6]</sup> This was significantly different from Ellis Island which had more relaxed regulation, and allowed many immigrants to enter the United States on the day of their arrival. Interrogations were extended because of the racial discrimination against Asians that was prevalent at the time. Chinese immigrants, mostly males, claimed to be sons of Chinese individuals who were American citizens, as Chinese's response to Chinese Exclusion Act. Since children of citizens are also considered U.S. citizens, regardless of where they are born, it is illegal to deny them entry if they can prove their familial relationship. Immigrants falsely

> **1. Place cursor in desired location 2. Select: 'Insert' + Media' 3. Enter search term 4. Select photo + 'Use this image'**

# **Adding Images with Wikimedia Commons**

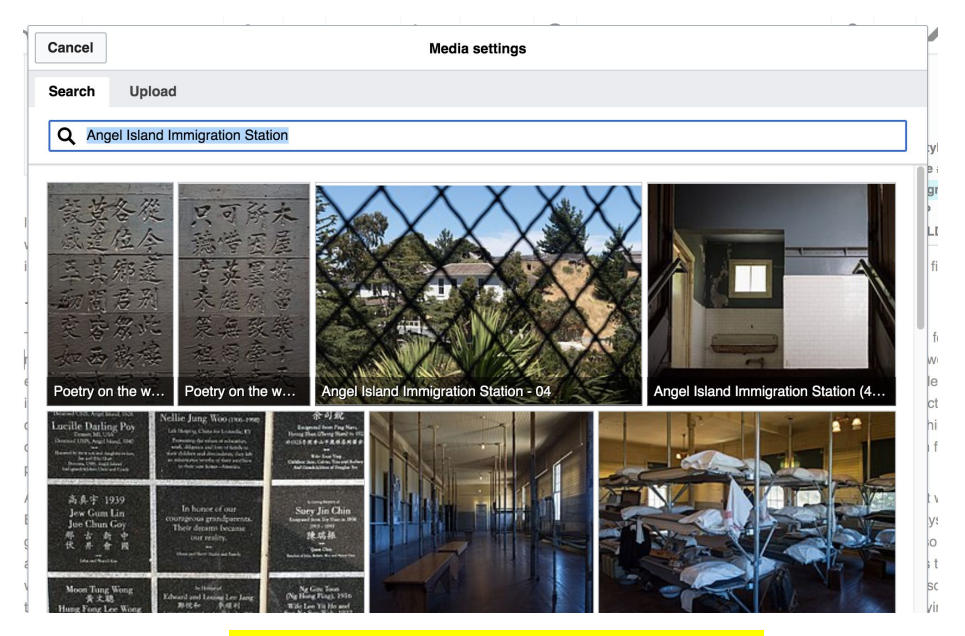

**5. Caption the image 6. Select 'Insert'**

**All images must exist in Wikimedia Commons prior to inclusion in Wikipedia**

# **'Publish Changes' When Ready**

#### $\Omega$ **66** Cite Insert  $\vee$ ෬

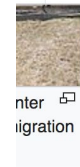

potential effect of immigration on the economy.

At Ellis Island, only between one and three percent of all arriving immigrants were rejected; at Angel Island, the number was about 18%.<sup>[5]</sup> The Chinese were targeted due to the large influx of immigrants that were arriving in the United States. Chinese immigrants were seen as a threat because they occupied low-wage jobs, and after the economic downturn during the 1870s, Americans experienced serious unemployment problems. This resulted in increased discrimination against the Chinese, who were

 $\ddot{ }$ **Publish changes...** ≡  $r = (8.1 \text{ ha})^{[1]}$ Area **Built** started 1905; opened 1910 **Architect** Walter J. Mathews<sup>[1]</sup> **Architectural style Mission/Spanish Revival NRHP reference # 71000164 @[2] Significant dates Added to NRHP** October 14, 1971 Designated NHLD December 9, 1997<sup>[3]</sup>

their appearance and social status. The detention center was opened in 1910, after a series of laws ntly restricted Chinese immigration. Immigrants arrived from 84 different countries, with Chinese

a largest ethnic group to enter San Francisco until 1915 when Japanese immigrants outnumbered the Chinese for the first time.<sup>[2]</sup>

s spent detained varied depending on how long the interrogation process lasted. For some it was only a few days and for others it lasted for I stay being 22 months.<sup>[6]</sup> This was significantly different from Ellis Island which had more relaxed regulation, and allowed many immigrants to e day of their arrival. Interrogations were extended because of the racial discrimination against Asians that was prevalent at the time. Chinese aimed to be sons of Chinese individuals who were American citizens. as Chinese's response to Chinese Exclusion Act. Since children of

### **● To quickly abandon changes made to an article, select 'Read' (next to Edit/Edit Source) and your edits de discarded.**

## **Explore linked articles**

- **● Search hyperlinked articles for relevant information**
- **● 'Copy and Paste' is acceptable between WP articles as long as content is relevant**
	- **● Also a good way to find new sources**

# **Creating New Articles**

**Photo: University of Maryland iSchool Disability Justice Editing Workshop**

**Source: Wikimedia Commons**

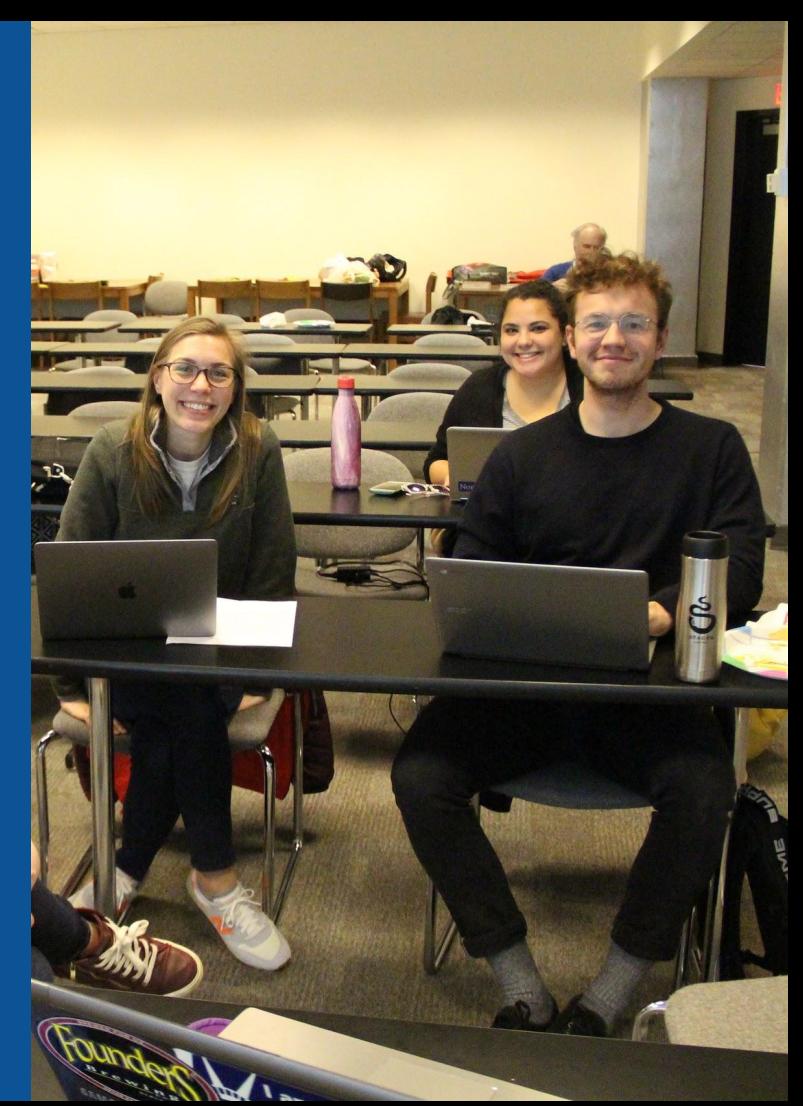

# **Create A New Article: Three Ways to Get Started**

## **1. Start a draft using the Article Wizard (Enter Wikipedia: Article Wizard into search bar) ● Follow prompts ● Publish in draft form**

Wikipedia Article Wizard Welcome

Thank you for your interest in contributing to Wikipedia!

Before starting the process of creating an article, you can get the hang of things by first editing in your sandbox. It's a great way to practice your editing skills without affecting live articles.

If you need some help along the way, check out our editing guide.

#### **Next**

**Edit sandbox** 

# **Or...**

# **Create A New Article: Three Ways to Get Started**

# **● Enter Draft:Article title into WP search bar ● Click the red link to start the article**

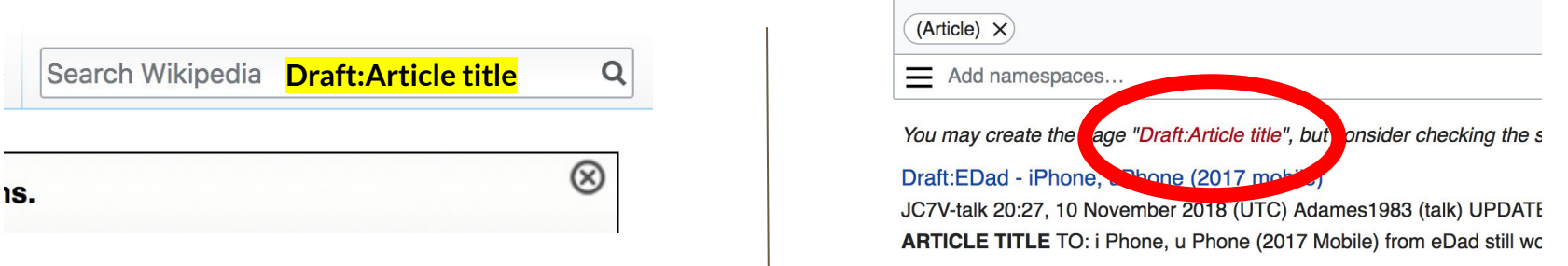

# **Draft cont.**

- **● Start writing and publish as you go**
- **● When happy with your draft, select 'More' then 'Move'**
- **● Select 'Article' in menu under New Title, remove 'Draft:' and move page**

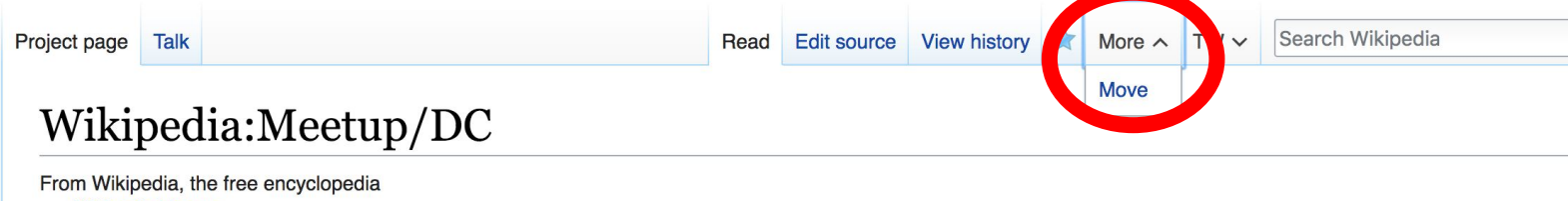

# **Create A New Article cont.**

- **2. Start a 'Mainspace' article ● Enter Article title into WP search bar ● Click the red link to start the article**
	- **● Create**

# **● Publish**

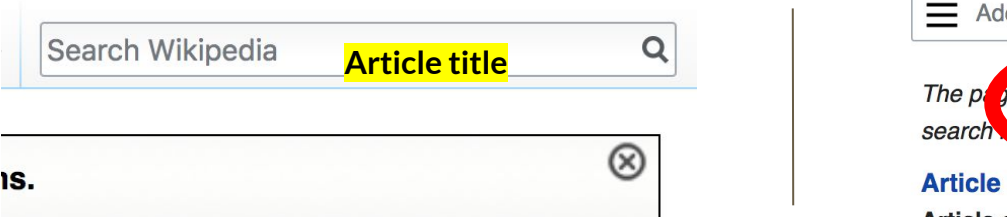

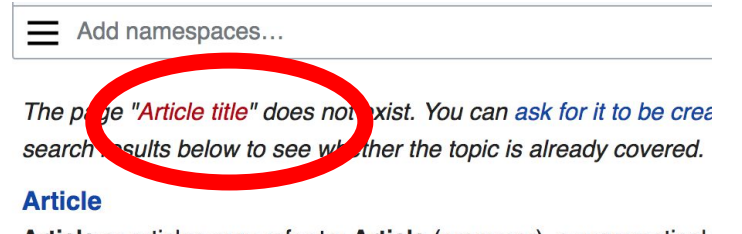

Article or articles may refer to: Article (grammar), a grammatical

. Martin and a community of the field of the community of the com-

# **Create A New Article cont.**

# **3. Practice using your Sandbox**

- **● Select Sandbox**
- **● Select Edit or Edit Source**
- **● Create article or section**
- **● Copy/Paste Sandbox content into a draft of mainspace article**

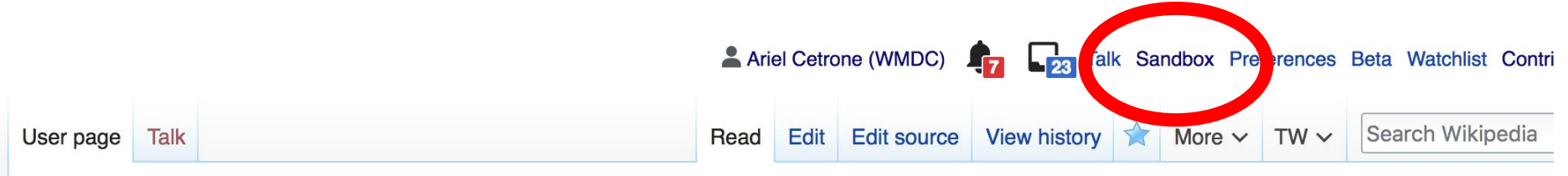

57

### User:Ariel Cetrone (WMDC)/sandbox

# **Tips/Other Ways to Edit**

**Photo: National Rivers and Trails Wikipedia Editing Workshop Bureau of Land Management**

**Source: Wikimedia Commons**

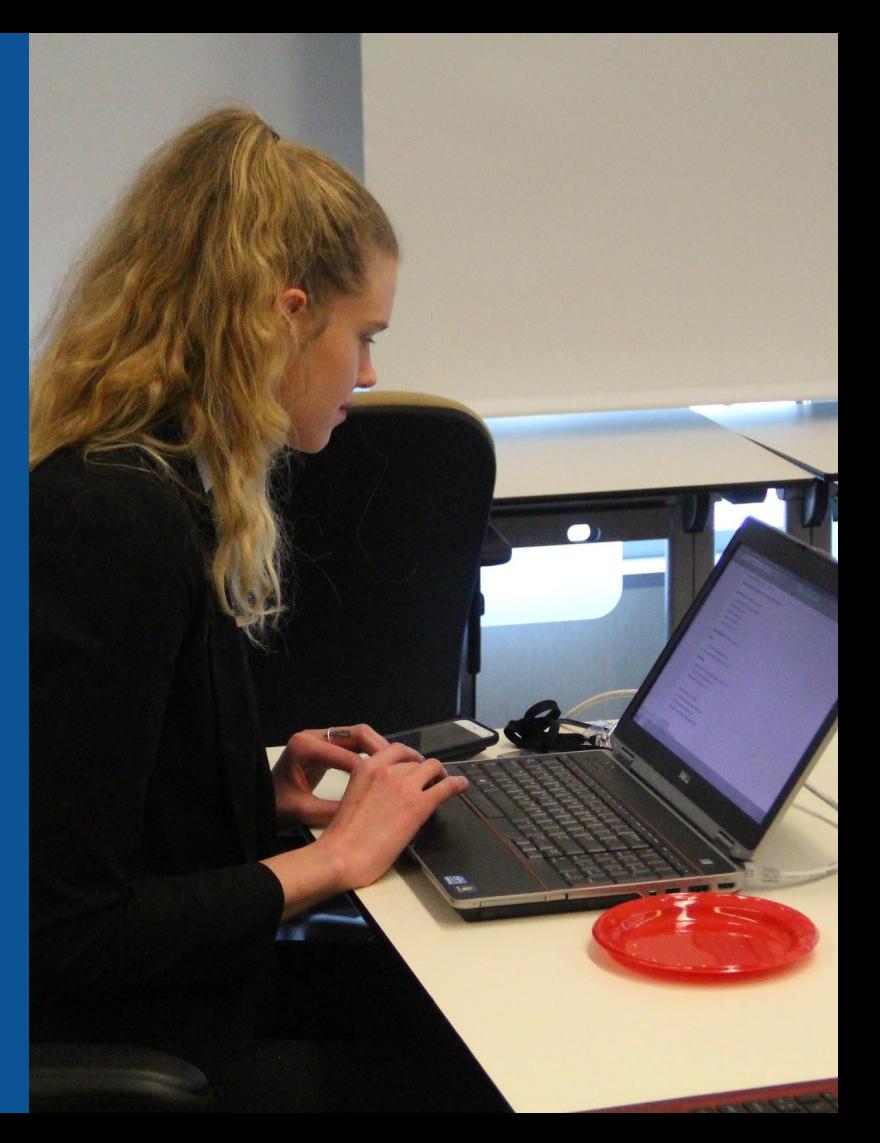

# **Adding Categories**

Categories (++): Chinese-American history (-) (±) Buildings and structures in Marin County, California (-) (±) National Historic Landmarks in the San Francisco Bay Area (-) (±) | Museums in Marin County, California (-) (±) | History museums in California (-) (±) Historic American Buildings Survey in California (-) (±) Asian-American issues (-) (±) Historic districts on the National Register of Historic Places in California (-) (±) Museums of human migration  $(-)$  ( $\pm$ ) Newton Register of Historic Places in Marin County, California  $(-)$  ( $\pm$ ) Quarantine facilities in the United States  $(-)$  ( $\pm$ ) 1910 establishments in California (-) (  $(+)$ 

- **1. Leave Editing mode**
- **2. Select +**

**3. Type the category name into the field, i.e. Chinese-American history. Only existing categories will appear in the list of options. You may create new categories.**

**4. Select 'Apply Changes'**

### **Redirects**

### **1. Identify target article - 'Angel Island Immigration Station'**

- **2. Create a new article. Name it the alias. 'Angel Island Station'**
- **3. To Redirect, select icon w/ three lines. 4. Select Page settings.**

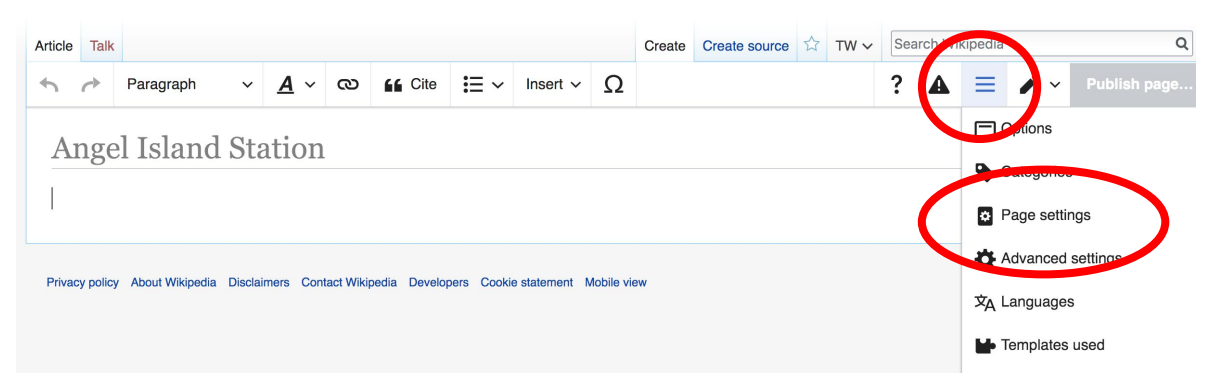

### **Redirects cont.**

**5. Select 'Redirect page to' 6. Enter name of the target article (Ex. Angel Island Immigration Station)**

**7. Select Apply changes 8. Select 'Apply changes**

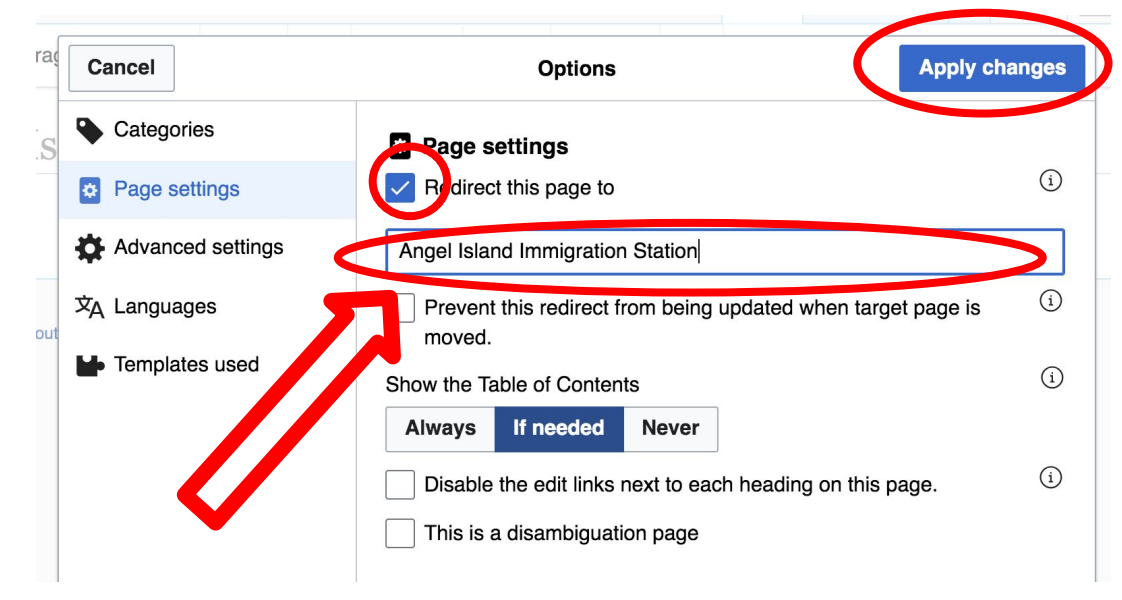

# **Uploading Photos to Wikicommons**

**Photo: Sumner School Archive Editing Workshop**

**Source: Wikimedia Commons**

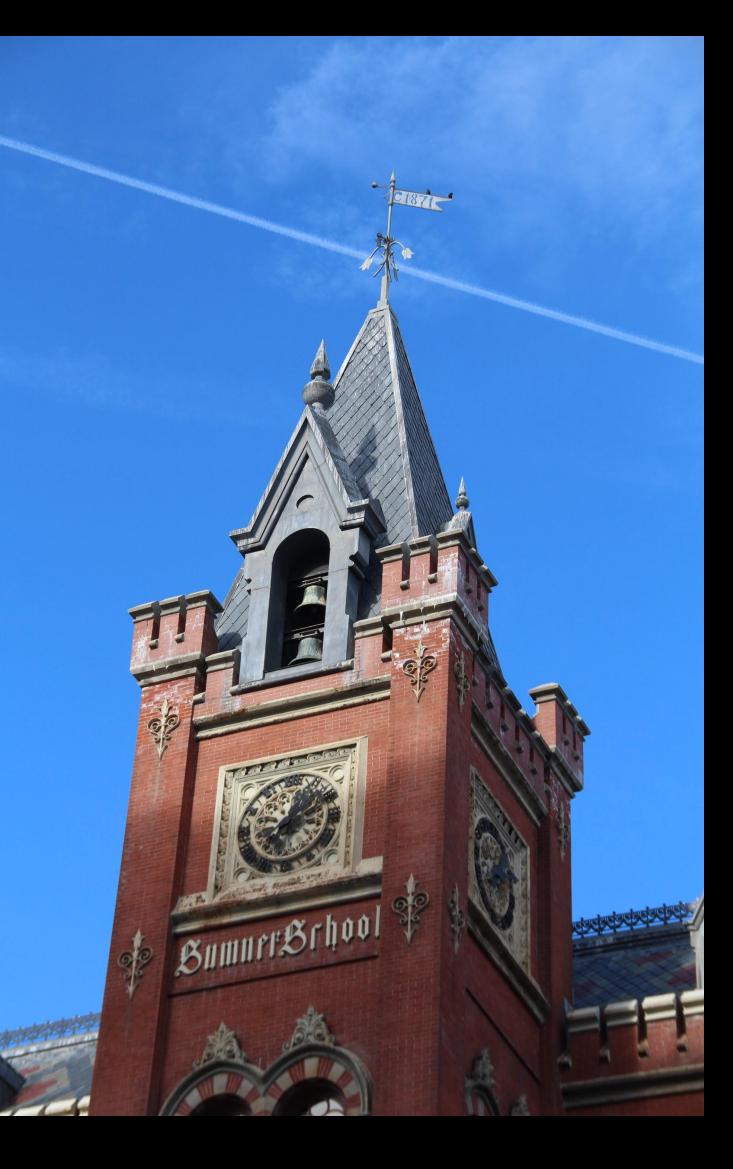

### **Adding Photos 1. Go to commons.wikimedia.org 2. Select Upload**

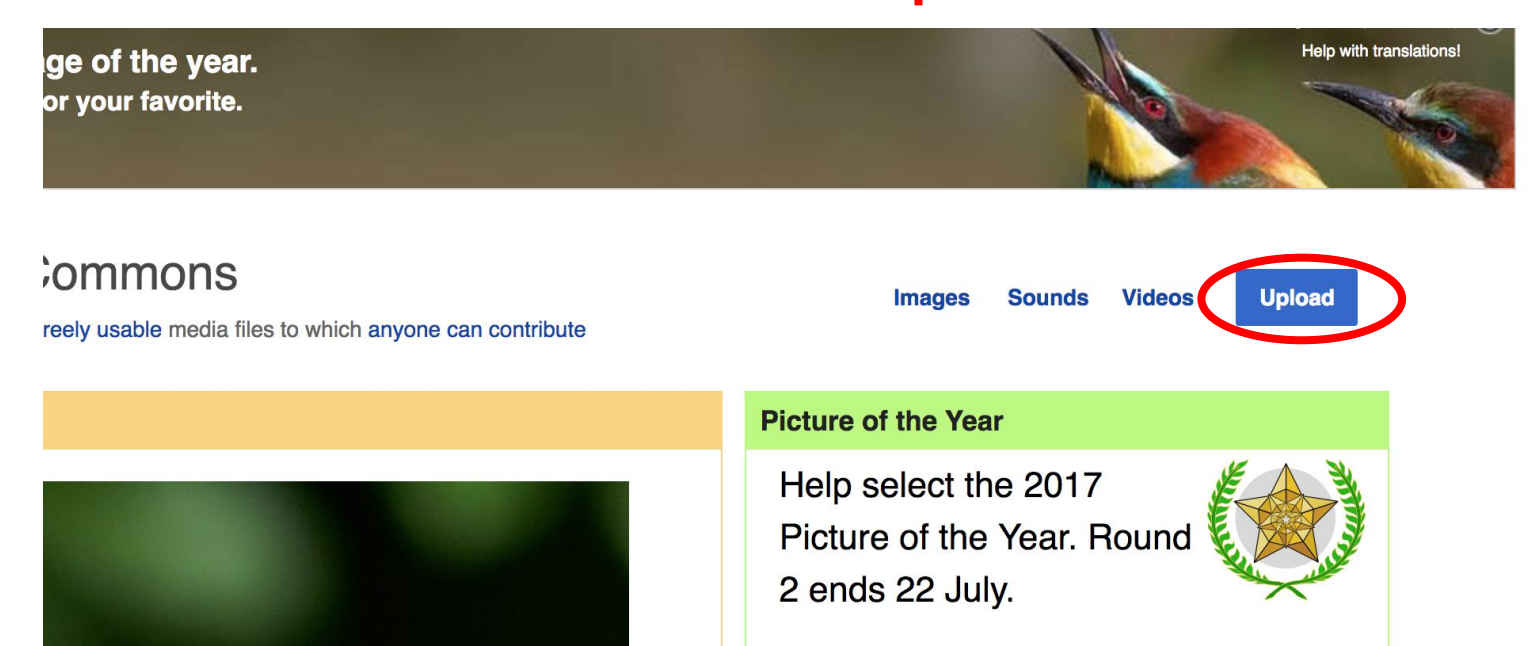

## **Adding Photos**

### **3. Select media files to share**

Special page **Upload Wizard** Leave feedback · Alternative upload methods · Back to the old form  $\bullet$ Please visit Commons: Help desk if you need to ask questions about uploading files. **Upload** Release rights Describe Learn **Select media files to share** 

**Back** 

# **Adding Photos 4. Address copyright**

#### **Upload Wizard**

Leave feedback · Alternative upload methods · Back to the old form Please visit Commons: Help desk if you need to ask questions about uploading files. Use Learn Upload **Release rights** Describe This site requires you to provide copyright information for this work, to make sure everyone can legally reuse it. **O** This file is my own work. I, Ariel Cetrone (WMDC) the copyright holder of this work, irrevocably grant anyone the right to use this work under the Creative Commons Attribution ShareAlike 4.0 license (legal code). (Anyone may use, share or remix this work, as long as they credit me and share any derivative work under this license.) Use a different license

◯ This file is not my own work.

**Back** 

## **Adding Photos**

### **4. Name and caption your photo, add category**

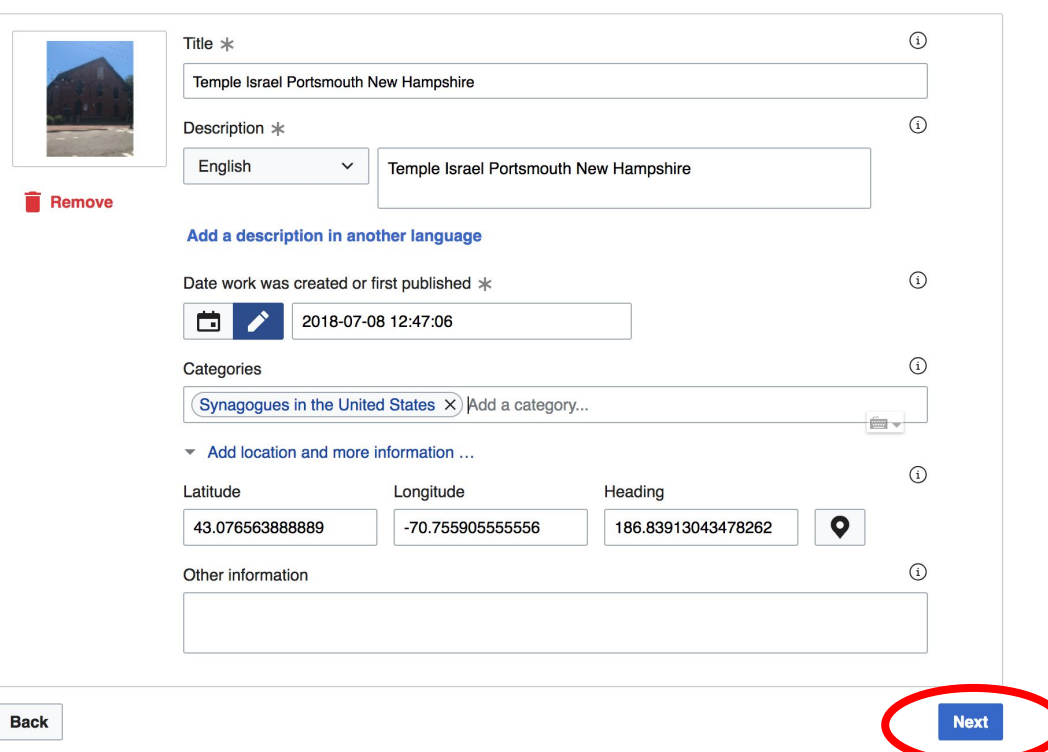